# **TIGER XTL**

## Manuel d'utilisation de l'instrument V1.0

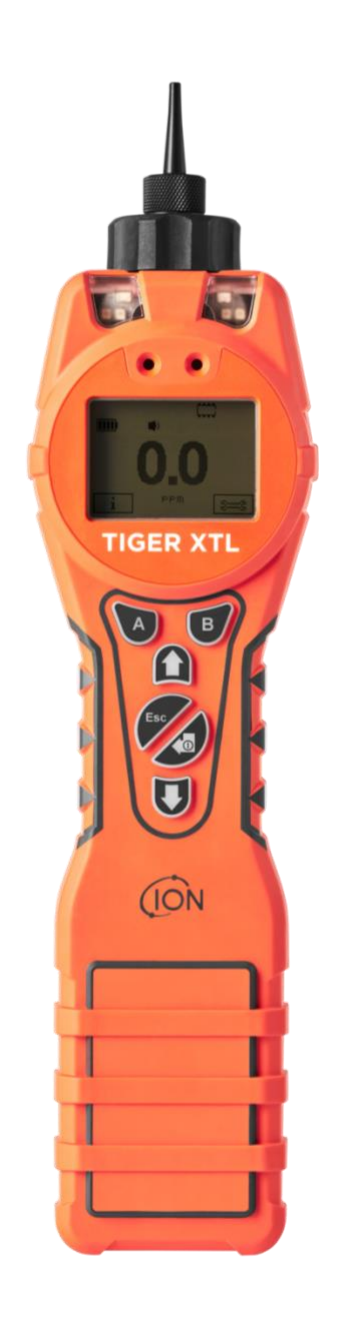

Pioneering Gas Sensing Technology. in the sensing Technology and the sensing of the sensing of the sensing Technology.

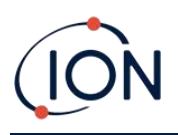

## **Enregistrez votre instrument en ligne pour bénéficier de votre extension de garantie**

Merci d'avoir choisi un instrument ION Science.

La garantie standard de votre instrument peut être étendue à deux ans.

Pour bénéficier de votre extension de garantie, vous devez enregistrer votre instrument en ligne dans le mois suivant votre achat (les conditions générales s'appliquent).

Rendez-vous sur [www.ionscience.com](http://www.ionscience.com/)

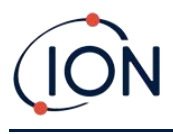

## **WARNINGS**

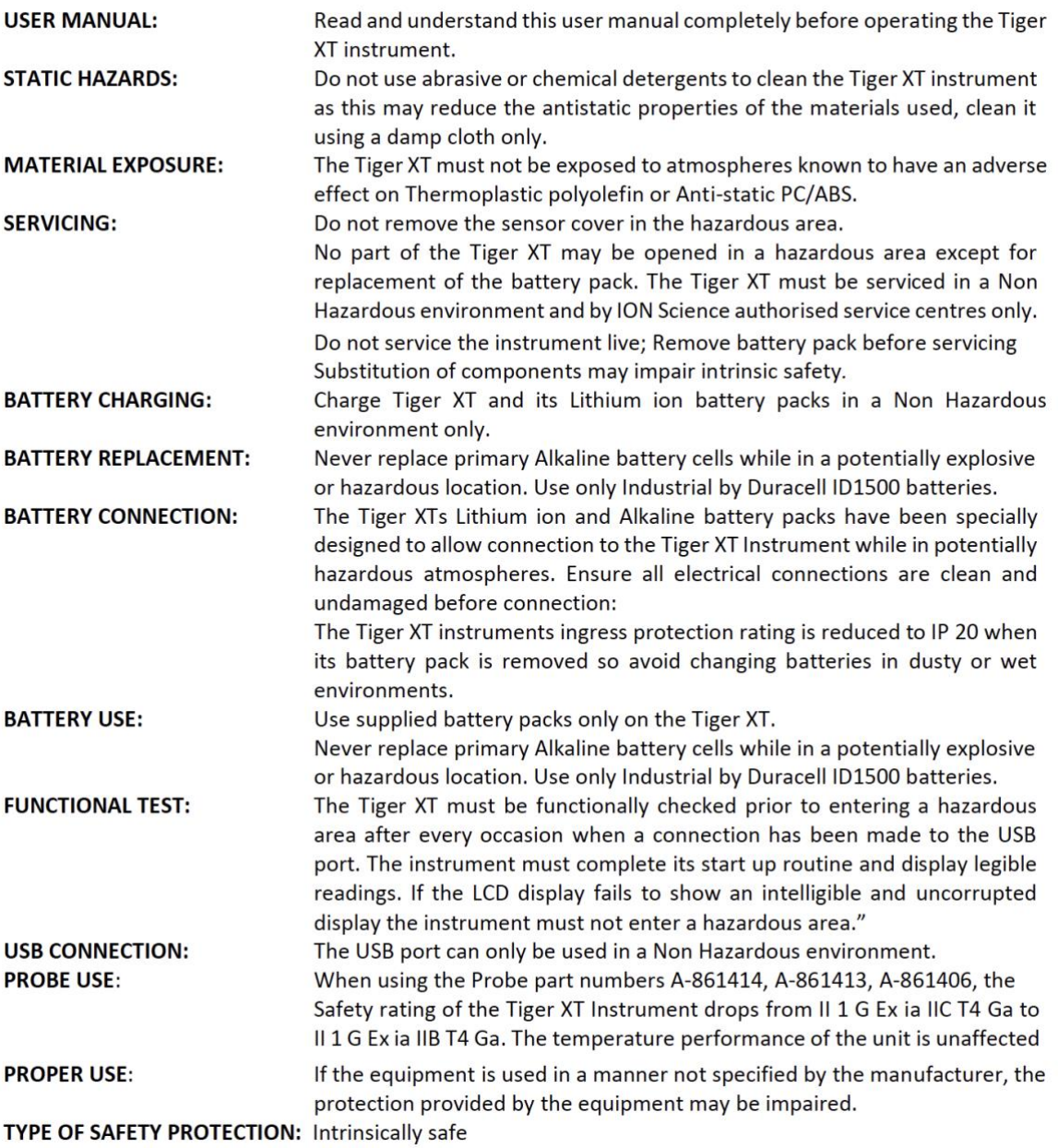

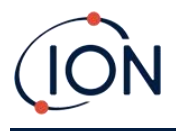

## **WARNINGS**

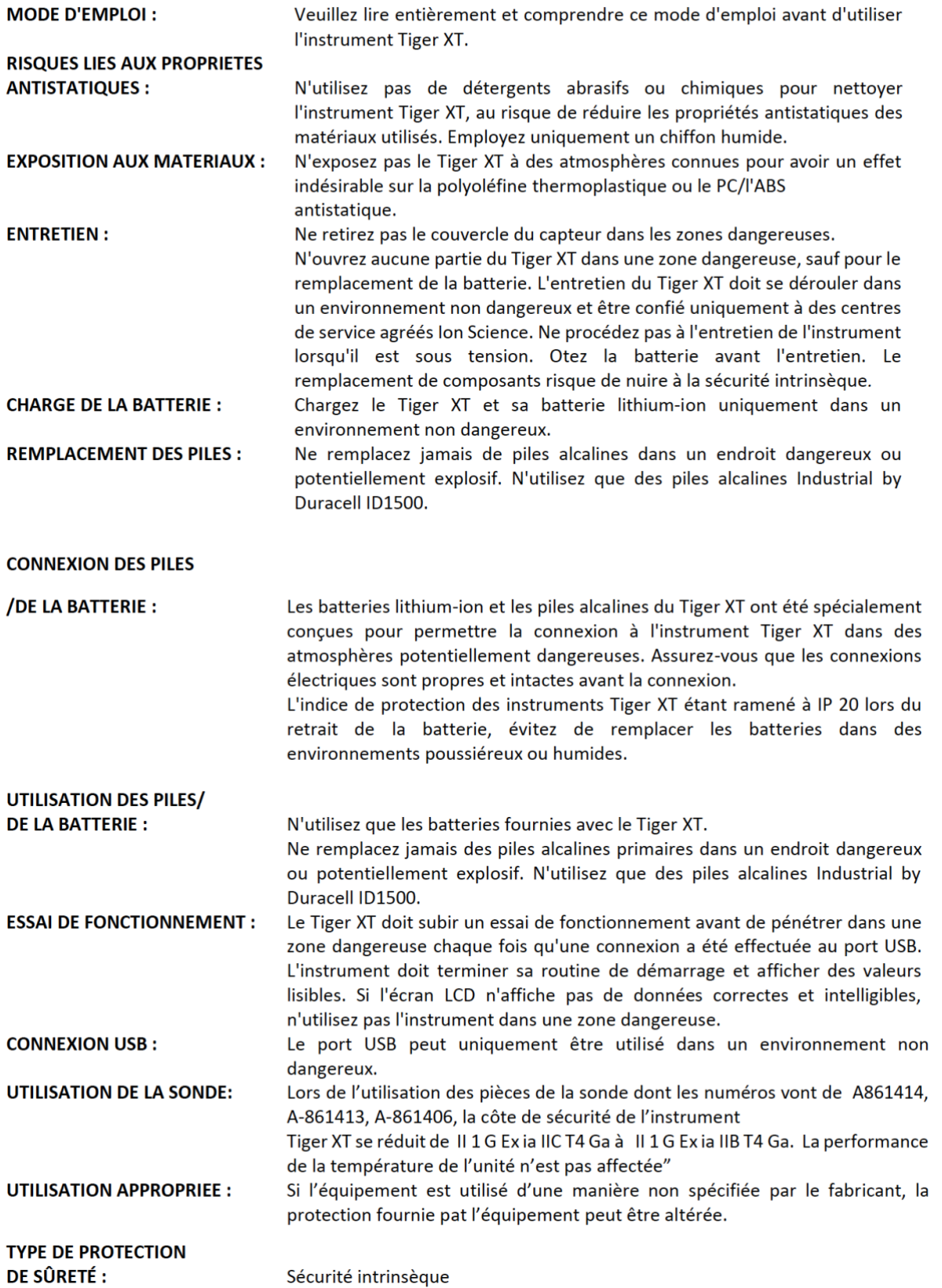

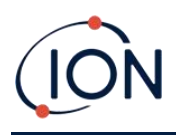

## Table des matières

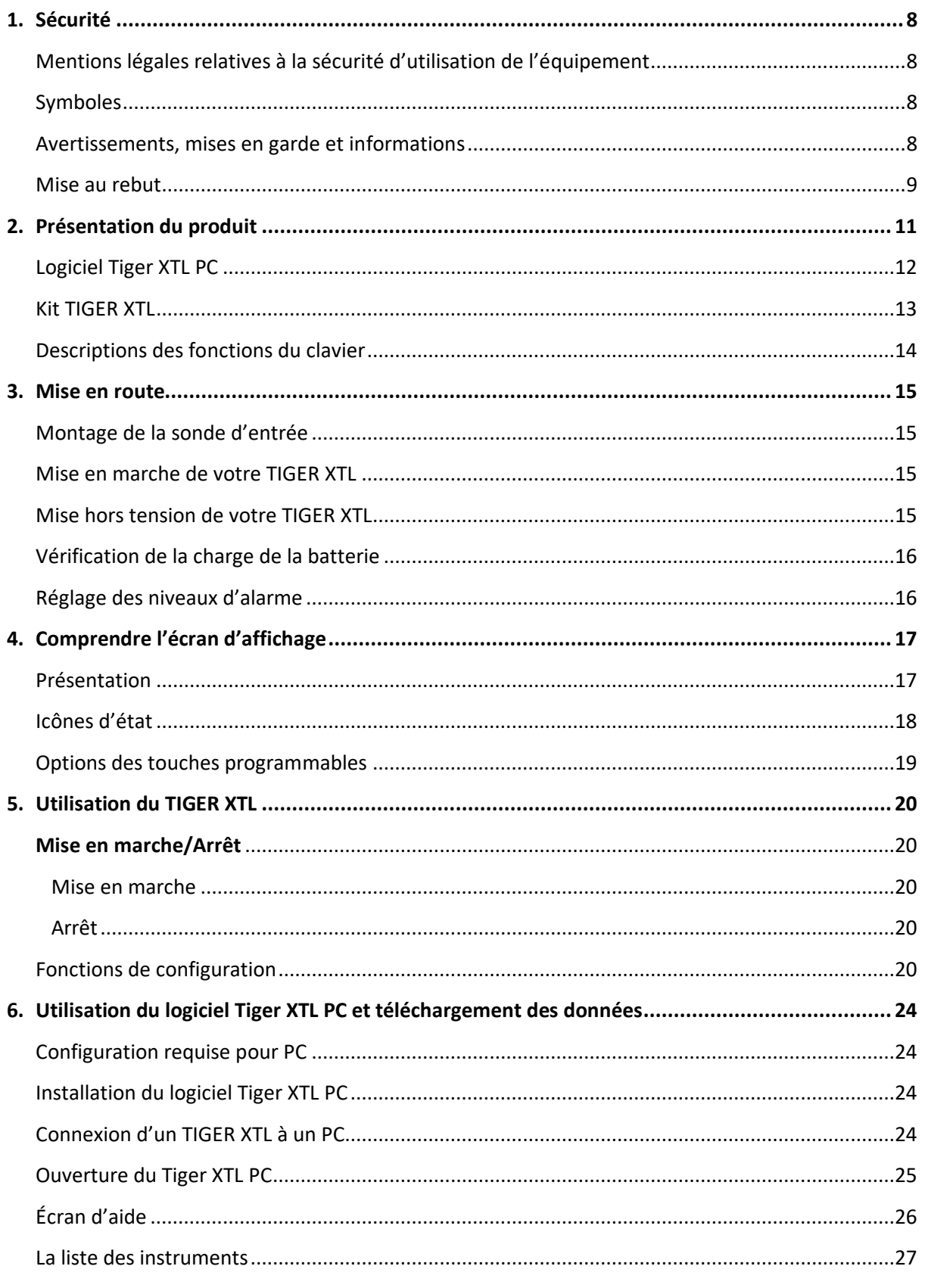

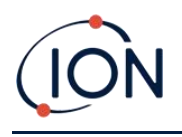

## Manuel d'utilisation du TIGER XTL V1.0

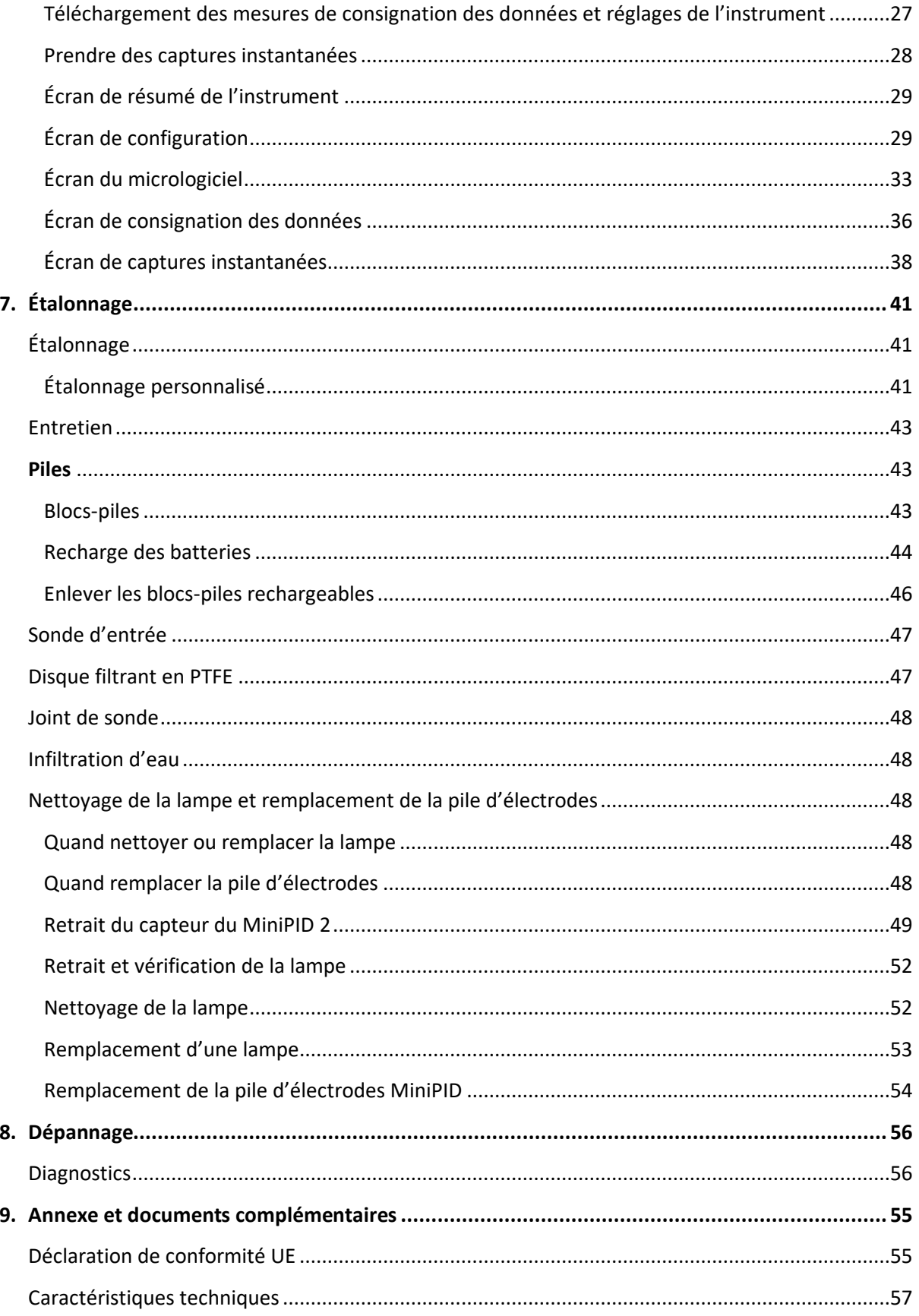

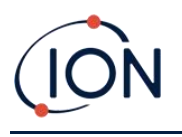

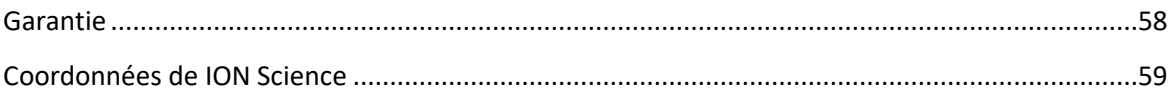

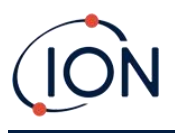

## <span id="page-7-0"></span>**1. Sécurité**

## <span id="page-7-1"></span>Mentions légales relatives à la sécurité d'utilisation de l'équipement

- Bien que nous nous efforcions d'assurer l'exactitude des informations contenues dans ce manuel, ION Science décline toute responsabilité en cas d'erreurs ou d'omissions dans ce manuel, ou de toute conséquence découlant de l'utilisation des informations qu'il contient. Il est fourni « tel quel » et sans aucune représentation, modalité, condition ou garantie d'aucune sorte, expresse ou implicite.
- Dans la mesure permise par la loi, ION Science ne sera pas responsable envers toute personne ou entité de toute perte ou tout dommage qui pourrait résulter de l'utilisation de ce manuel.
- Nous nous réservons le droit, à tout moment et sans préavis, de supprimer, modifier ou changer le contenu de ce manuel.

## <span id="page-7-2"></span>Symboles

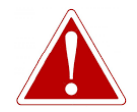

## **AVERTISSEMENT !**

**UTILISÉ POUR INDIQUER LES AVERTISSEMENTS DE DANGER EN CAS DE RISQUE DE BLESSURE OU DE MORT.**

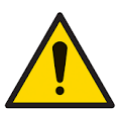

## **Mise en garde**

**Utilisé pour indiquer une mise en garde en cas de risque d'endommagement de l'équipement.**

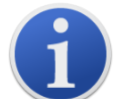

## **Information**

Information importante ou conseil utile sur l'utilisation.

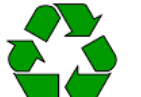

## **Recyclage**

Recyclez tous les emballages.

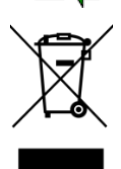

## **Règlementations DEEE**

Veillez à ce que les appareils électriques usagés soient éliminés correctement.

## <span id="page-7-3"></span>Avertissements, mises en garde et informations

Les points suivants s'appliquent au produit décrit dans ce manuel.

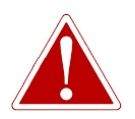

**CHARGEMENT DE LA BATTERIE : CHARGEZ LE TIGER ET SES BLOCS-PILES AU LITHIUM DANS UN ENVIRONNEMENT NON DANGEREUX UNIQUEMENT.**

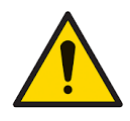

**L'instrument doit être utilisé conformément aux normes de sécurité et aux instructions d'installation données dans ce manuel, et en conformité avec les normes de sécurité locales.**

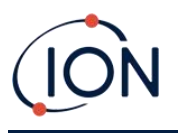

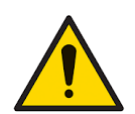

**Responsabilité de l'utilisation : Les instruments TIGER XTL détectent une large gamme de gaz qui peuvent être potentiellement dangereux tant par leur caractère toxique qu'explosif. Les TIGER XTL possèdent de nombreuses fonctions réglables et sélectionnables permettant d'utiliser les instruments de diverses manières.**

**ION Science Ltd ne peut accepter aucune responsabilité pour le réglage incorrect des caractéristiques qui causent des dommages aux personnes ou à la propriété. TIGER XTL peut être utilisé comme un dispositif de sécurité personnelle. Il est de la responsabilité de l'utilisateur de réagir de manière appropriée à une situation d'alarme.**

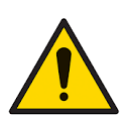

**Le TIGER XTL ne doit pas être exposé à des atmosphères dont on sait qu'elles ont un effet négatif sur la polyoléfine thermoplastique ou le PC/ABS antistatique.**

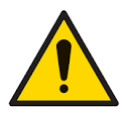

**L'entretien de l'instrument doit être effectué dans un environnement non dangereux et par des centres de service agréés par ION Science Ltd uniquement. La substitution de composants peut nuire à la sécurité intrinsèque.**

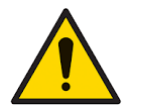

**Ne procédez pas à l'entretien de l'instrument sous tension ; retirez le bloc-piles avant de procéder à l'entretien.**

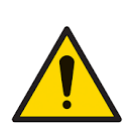

**Protection contre les infiltrations : L'exposition continue aux conditions météorologiques humides ne doit pas dépasser une journée et évitez les pulvérisations abondantes.**

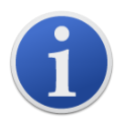

Lorsque vous utilisez les références de sondes A-861414, A-861413, le niveau de sécurité de l'instrument TIGER XTL passe de II 1 G Ex ia IIC T4 Ga à II 1 G Ex ia IIB T4 Ga. Les performances de l'appareil en matière de température n'est pas affectée.

## <span id="page-8-0"></span>Mise au rebut

- L'équipement ne contient pas de matières toxiques, mais s'il a été contaminé par des matières toxiques, faites preuve de prudence et respectez les règlements appropriés lors de son élimination.
- Respectez toujours les réglementations et procédures locales lors de la mise au rebut de l'équipement.

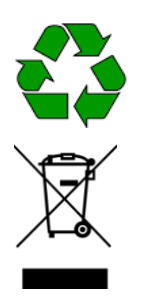

## **RECYCLAGE**

Recyclez tous les emballages.

## **REGLEMENTATIONS DEEE**

Veillez à ce que tous les appareils électriques usagés soient éliminés correctement.

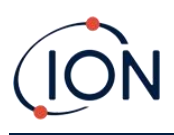

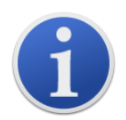

**ION Science Ltd propose un service de reprise. Veuillez nous contacter pour plus d'informations.**

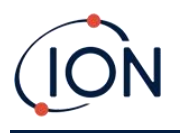

## <span id="page-10-0"></span>**2. Présentation du produit**

Le TIGER XTL est un détecteur de gaz portatif qui utilise la technologie de photoionisation pour détecter une large gamme de composés organiques volatils (COV) qui peuvent être dangereux tant du point de vue de l'empoisonnement que de l'explosion.

Le TIGER XTL utilise un détecteur à photoionisation (PID) pour mesurer les concentrations de gaz. La technologie brevetée de l'électrode d'obturation minimise les effets de l'humidité et de la contamination, évitant ainsi le besoin de compensation.

Le TIGER XTL dispose d'une interface graphique intuitive permettant un accès facile aux réglages de

l'instrument. Les deux touches **A** et **B** peuvent être configurées en fonction de l'application de l'utilisateur, de sorte que de nombreuses fonctions peuvent être sélectionnées sans entrer dans la structure du menu principal. L'efficacité d'utilisation s'en trouve améliorée, notamment pour les tâches répétitives.

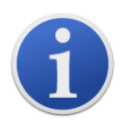

Le TIGER XTL a été conçu et est certifié comme étant à sécurité intrinsèque.

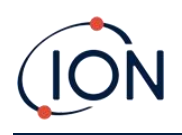

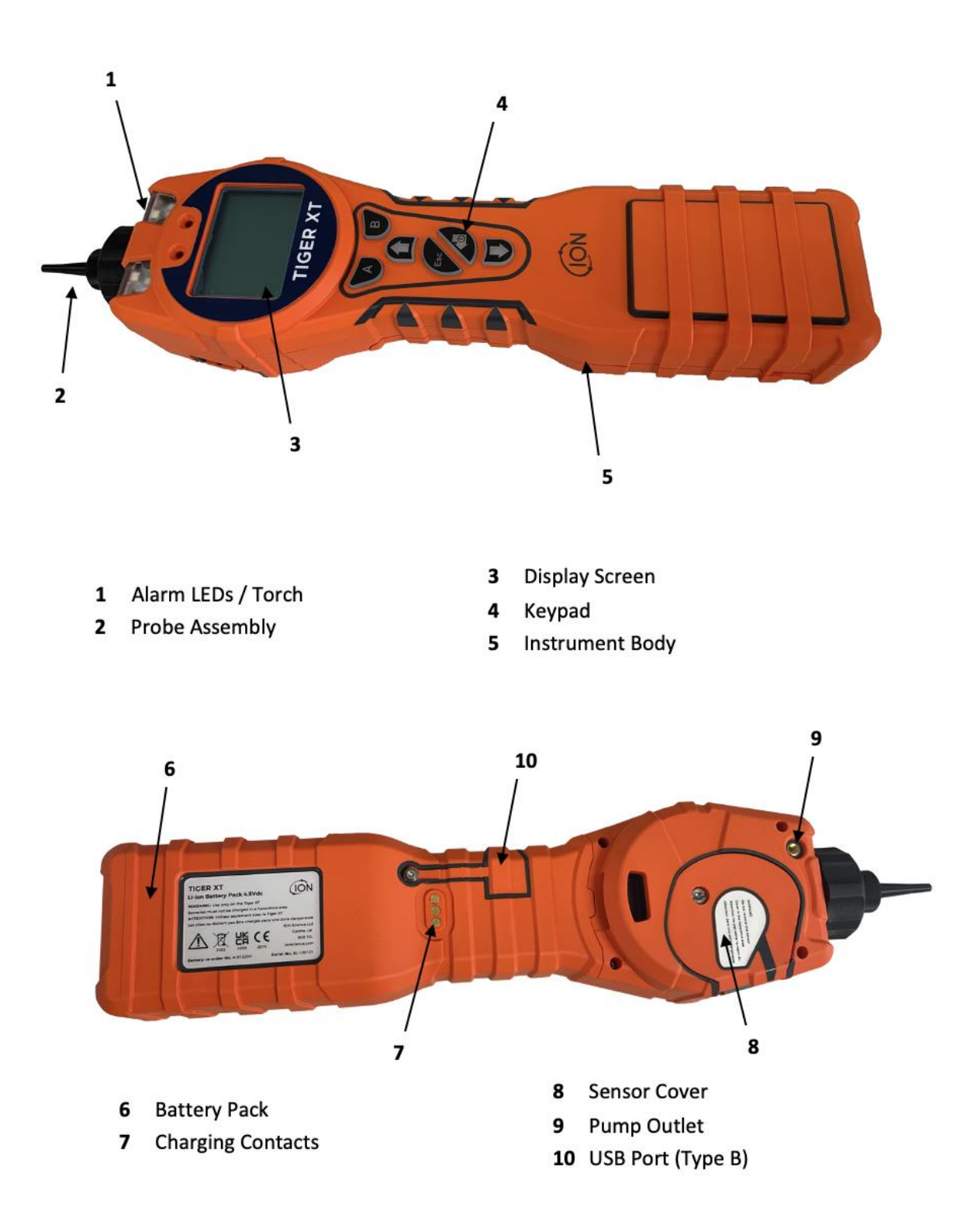

## <span id="page-11-0"></span>Logiciel Tiger XTL PC

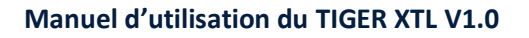

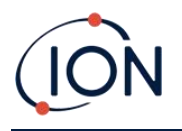

Le logiciel Tiger XTL PC vous permet de configurer entièrement l'instrument.

Nous vous recommandons d'installer le logiciel et de configurer votre TIGER XTL comme décrit dans la section [logiciel Tiger LT PC.](#page-23-0)

## <span id="page-12-0"></span>Kit TIGER XTL

ION Science propose une gamme de kits et d'accessoires TIGER XTL. Un kit standard contient les éléments suivants :

- Instrument TIGER XTL
- Batterie rechargeable (Li-ion) une par kit
- Support de chargement de la batterie et adaptateur secteur
- Guide de démarrage rapide du TIGER XTL
- Disques filtrant en PTFE
- Outil de dépose de la pile MiniPID
- Composé de nettoyage de l'échantillon
- Câble USB
- Coton de nettoyage
- Mallette de transport légère

Pour plus de détails sur les différents kits et autres accessoires, contactez **ION Science** ou votre distributeur local.

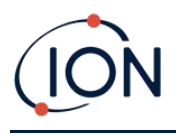

## <span id="page-13-0"></span>Descriptions des fonctions du clavier

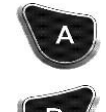

La fonctionnalité des touches **A** et **B** varie. Les invites sur l'écran indiquent leur fonctionnalité à un moment donné.

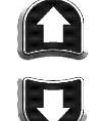

Les touches **Haut** et **Bas** sont utilisées pour ajuster les paramètres et naviguer dans la structure du menu.

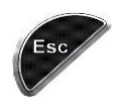

La touche **Esc (Échap**) permet d'annuler une modification ou de quitter un menu.

La touche **Entrée/Marche/Arrêt** permet d'accepter les modifications, de sélectionner les fonctions et d'allumer et d'éteindre le TIGER XTL.

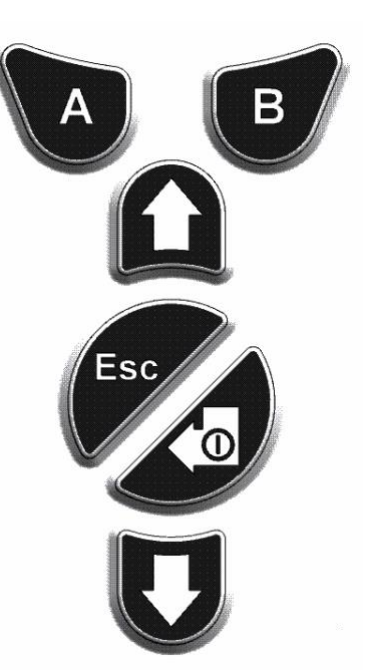

En général, les paramètres de configuration et d'application sont sélectionnés et ajustés à l'aide des touches programmables. Les options sont sélectionnées en appuyant sur les touches flèches et confirmées avec la touche **Entrée** ou d'une touche programmable.

Pour faire défiler les options et les chiffres, il suffit d'appuyer en continu, par exemple pour modifier la sélection de gaz en faisant défiler les sélections disponibles jusqu'à ce que le gaz souhaité s'affiche.

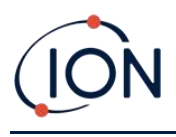

## <span id="page-14-0"></span>**3. Mise en route**

## <span id="page-14-1"></span>Montage de la sonde d'entrée

Assurez-vous que la sonde d'entrée fournie est bien montée sur votre TIGER XTL.

## <span id="page-14-2"></span>Mise en marche de votre TIGER XTL

Appuyez une fois sur la touche **Entrée/Marche/Arrêt** pour activer le TIGER XTL.

Les témoins lumineux clignotent en blanc, rouge, puis orange, et un « bip » retentit. Vous devriez également entendre la pompe commencer à fonctionner.

L'écran affiche initialement le logo ION Science et la version du micrologiciel installé sur celui-ci.

L'écran indique alors que l'instrument vérifie le fonctionnement de la lampe (le symbole  $\overline{\overline{z}}$  est affiché).

Ensuite, [si l'instrument est réglé sur zéro lors de la mise en marche,](#page-30-0) l'écran affiche le symbole <sup>zERO</sup>.

L'écran principal de fonctionnement s'affiche alors :

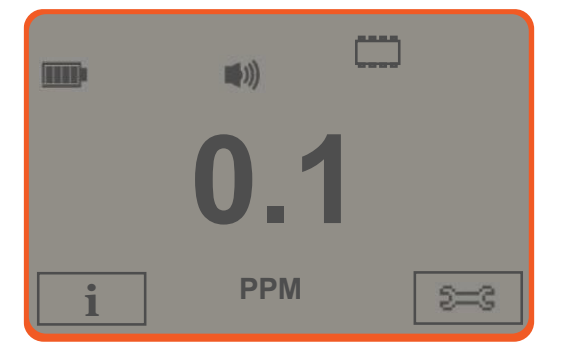

Votre instrument est maintenant prêt à être utilisé.

## <span id="page-14-3"></span>Mise hors tension de votre TIGER XTL

Appuyez sur la touche **Entrée/Marche/Arrêt** pendant 3 secondes pour éteindre le TIGER XTL. Un compte à rebours de 3 secondes s'affiche à l'écran. Pendant ce temps, un bip continu retentit et les témoins lumineux clignotent en rouge.

Une fois l'instrument éteint, attendez quelques secondes avant de le rallumer.

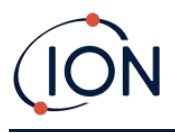

## <span id="page-15-0"></span>Vérification de la charge de la batterie

Vérifiez que votre TIGER XTL est suffisamment chargé pour être utilisé. L'icône de la batterie doit afficher au moins deux segments pleins. Si ce n'est pas le cas, l'instrument doit être chargé au moins à ce niveau avant d'être utilisé.

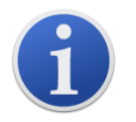

Les instruments TIGER XTL quittent l'usine avec leur bloc-piles rechargeable chargée à 30 %. Nous recommandons de charger l'instrument pendant sept heures avant la première utilisation.

Un bloc-piles AA non rechargeable peut également être utilisé, mais il est recommandé de ne l'utiliser que si aucune alimentation n'est disponible pour recharger la batterie rechargeable.

## <span id="page-15-1"></span>Réglage des niveaux d'alarme

Nous recommandons que les niveaux d'alarme soient réglés selon les spécifications de l'utilisateur dès que possible avant la première utilisation du TIGER XTL. Consultez la section [Alarmes](#page-32-1) pour plus de détails.

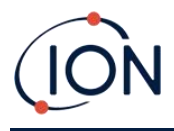

## <span id="page-16-0"></span>**4. Comprendre l'écran d'affichage**

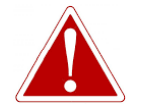

**SI UN ÉTAT D'ALARME EST DÉCLENCHÉ, L'UTILISATEUR DOIT QUITTER L'ENVIRONNEMENT DANGEREUX ET AGIR CONFORMÉMENT AUX RÈGLES DE SÉCURITÉ NATIONALES.**

<span id="page-16-1"></span>Présentation

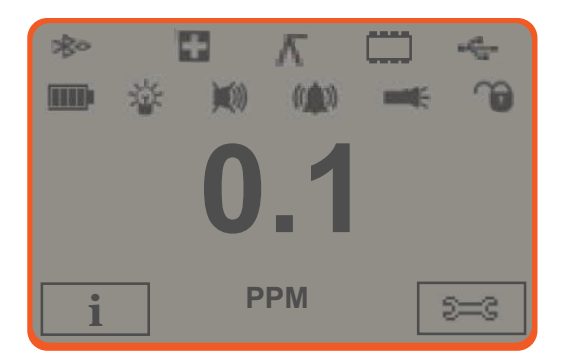

La zone d'affichage centrale n'affiche les mesures qu'en grands nombres, jusqu'à 4 chiffres et une décimale, de 0,0 ppm à 5 000 ppm. Lorsque la plage maximale est dépassée, et que le capteur dépasse la plage, l'écran affiche « 9999 ». Deux zones de touches programmables ont été réservées pour servir d'indicateurs de touches programmables. La zone située entre les indicateurs des touches programmables affiche les unités de mesure.

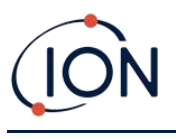

## <span id="page-17-0"></span>Icônes d'état

**État de la mémoire** : Quatre sections à l'intérieur de la bordure se remplissent au fur et à mesure que la mémoire de consignation des données se remplit.

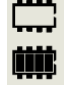

Bordure vide = 100 % de mémoire disponible jusqu'à pleine, où tous les segments sont présents.

L'icône se remplit au fur et à mesure que la mémoire de consignation des données se remplit. Il clignote lorsque la consignation multiple est activée.

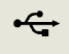

**USB** : Ce message s'affiche lorsque l'instrument est connecté à un PC.

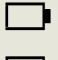

**État de la batterie** : Un indicateur de *charge de la batterie* standard.

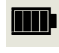

Lorsque la batterie est presque déchargée, le dernier segment clignote pendant une minute avant que l'instrument ne s'éteigne.

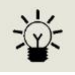

**[Rétro-éclairage](#page-28-2)** : Les lignes du faisceau lumineux apparaissent lorsque le rétroéclairage est allumé.

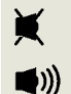

**[Son](#page-29-0)** : L'icône du haut s'affiche si les trois alarmes sonores sont désactivées et que le volume est réglé sur 0 %.

Sinon, zéro à trois lignes de projection sonore indiquent le niveau de volume (il existe quatre niveaux sonores ; aucune ligne n'est affichée pour le plus silencieux).

**Sonnerie d'alarme :** Lorsqu'une « alarme faible » est déclenchée, le symbole de la cloche et une ligne courbe de chaque côté du symbole de la cloche clignotent.

Lorsqu'une « alarme élevée » est déclenchée, le symbole de la cloche et les deux lignes courbes de chaque côté du symbole de la cloche clignotent.

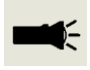

**Lampe de poche/Torche** : Ce message s'affiche lorsque la lampe torche/torche est allumée en appuyant sur les touches **A** et **B** simultanément.

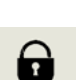

**[Cadenas](#page-29-1)** : L'icône du cadenas s'affiche lorsque la configuration du TIGER a été verrouillée Tiger XTL PC.

Les options associées à la touche programmable **A** sont activées.

Les options associées à la touche programmable **B** sont désactivées.

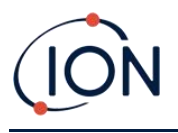

## <span id="page-18-0"></span>Options des touches programmables

Les icônes suivantes sont affichées dans les zones de touches programmables en tant qu'options de touches programmables. Elles sont sélectionnées à l'aide des touches **Haut** et **Bas**.

Ces icônes peuvent être réorganisées ou masquées à l'aide du logiciel Tiger XTL PC. Reportez-vous à la section [Configuration](#page-31-0) de Tiger XTL PC pour plus de détails.

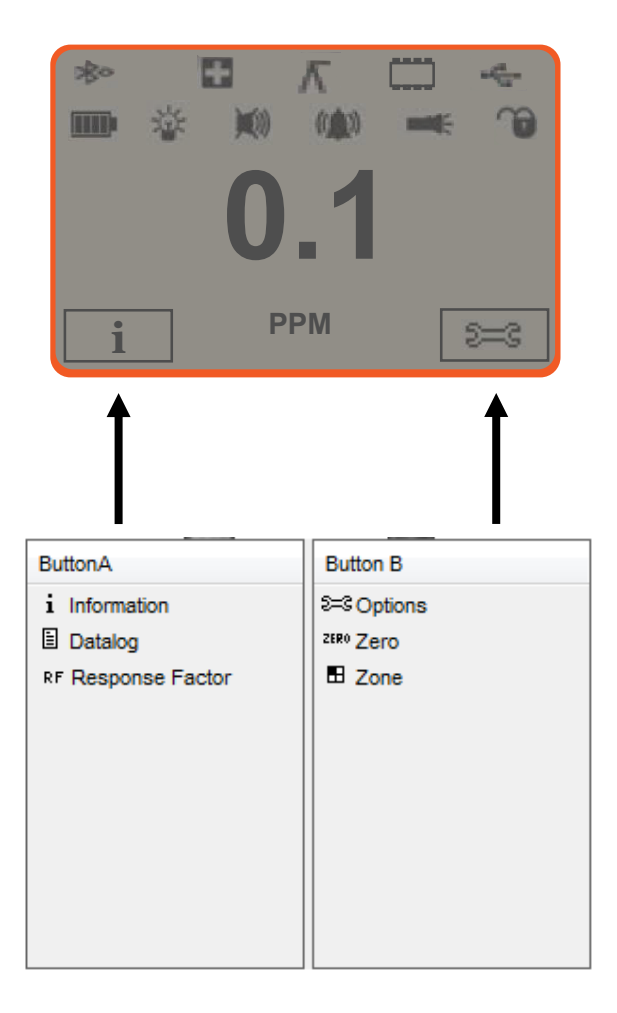

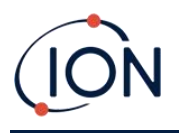

## <span id="page-19-0"></span>**5. Utilisation du TIGER XTL**

La fonctionnalité de l'instrument est divisée en deux parties : application et configuration. Les paramètres des applications sont initialement sélectionnés à l'aide des touches **A** et **B**. Les fonctions de configuration telles que le rétroéclairage, le son, l'étalonnage et le réglage des alarmes se règlent dans les **Options**. De nombreux écrans disposent d'un délai de 2 secondes qui permet de revenir à l'écran principal si aucune autre touche n'est enfoncée.

## <span id="page-19-1"></span>**Mise en marche/Arrêt**

## <span id="page-19-2"></span>Mise en marche

Pour allumer le TIGER XTL, appuyez une fois sur la touche **Entrée**/**Marche**/**Arrêt**. L'appareil affiche le logo et les écrans d'information pendant la séquence de démarrage.

L'appareil se met alors à zéro avant d'afficher l'écran principal de fonctionnement. Nous encourageons les utilisateurs à laisser l'appareil fonctionner pendant 10 à 15 minutes avant de l'utiliser. Le TIGER XTL est maintenant prêt à être utilisé.

## <span id="page-19-3"></span>Arrêt

Pour éteindre le TIGER XTL, appuyez sur la touche **Entrée/Marche/Arrêt** et maintenez-la enfoncée. Un compte à rebours de trois secondes a lieu avant que l'instrument ne s'éteigne. Pendant ce compte à rebours, l'instrument active l'alarme supérieure, les témoins lumineux rouges clignotent et l'alarme sonore retentit. Cette opération a pour but d'alerter l'utilisateur afin d'éviter une mise hors tension accidentelle.

## <span id="page-19-4"></span>Fonctions de configuration

## **Étalonnage**

Une fois sélectionné, l'utilisateur se voit proposer deux options :

- **Usine** : Vous pouvez régler votre instrument pour qu'il fonctionne en utilisant les valeurs étalonnées en usine. Celles-ci sont définies par ION Science Ltd ou par des centres de service agréés.
- **Personnalisé :** L'étalonnage personnalisé doit être effectué dans le cadre de l'entretien régulier des instruments.

Reportez-vous à la section [Étalonnage](#page-40-0) pour plus de détails sur les procédures d'étalonnage.

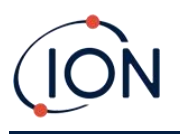

## **Options**

La touche programmable **Options** permet d'accéder à plusieurs paramètres de l'instrument. Ceux-ci comprennent :

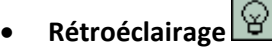

Reportez-vous à la section [Écran de configuration du Tiger XTL PC](#page-28-1) pour plus de détails sur ces options. Sélectionnez l'option souhaitée à l'aide des touches **Haut** et **Bas** et confirmez avec la touche **Entrée**. Notez que si l'option de temps limité est sélectionnée, l'heure est définie à l'aide de TIGER XTL PC.

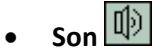

Reportez-vous à la section *Écran de configuration du Tiger XTL PC* pour plus de détails sur ces options. Sélectionnez l'option souhaitée à l'aide des touches **Haut** et **Bas** et confirmez avec la touche **Entrée**.

Pour un volume en pourcentage, appuyez à nouveau sur **Entrée** pour confirmer la sélection. Le cadre clignote. Utilisez les touches **Haut** et **Bas** pour modifier le pourcentage du volume et appuyez sur **Entrée** pour confirmer la valeur choisie.

• **Alarmes**

Les niveaux d'alarme supérieur et inférieur pour le gaz sélectionné sont tirés des tableaux de gaz. Ils peuvent être [modifiés en utilisant le Tiger XTL PC,](#page-32-1) ou avec cette option.

Les options d'alarme supérieure  $\frac{\Delta^{+}}{\Delta^{+}}$  et inférieure  $\frac{\Delta^{+}}{\Delta^{+}}$  sont affichées. Sélectionnez une alarme à l'aide des touches **Haut** et **Bas** et appuyez sur **Entrée**. La ou les flèches de l'alarme choisie clignotent. Réglez le niveau à l'aide des touches **Haut** et **Bas** et appuyez sur **Entrée**. Répétez si nécessaire pour l'autre alarme.

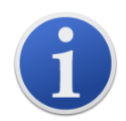

Le réglage de l'alarme inférieure ne doit jamais être supérieur à l'alarme supérieure. Par conséquent, si l'alarme inférieure est réglée à un niveau supérieur à l'alarme supérieure, l'alarme supérieure est automatiquement incrémentée au niveau de l'alarme inférieure plus 1.

## **Mise à zéro**

Lorsque vous appuyez sur la touche programmable **Zéro**, deux options Zéro sont proposées :

. Utilisez les touches **Haut** ou **Bas** pour les sélectionner. Le symbole du haut représente un zéro absolu. Le symbole du bas représente un zéro relatif, qui suit la dérive du capteur MiniPID 2.

L'écran affiche une coche « ✓ » qui confirme votre sélection. Si le zéro relatif a été sélectionné, le TIGER XTL se met alors à zéro.

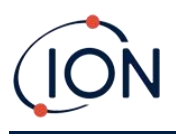

## **Information**

Appuyez sur la touche programmable **Information** pour accéder à une liste d'écrans qui affichent les paramètres actuels du TIGER XTL. Utilisez les touches **Haut** et **Bas** pour faire défiler la liste et appuyez sur **Entrée** pour afficher un écran. Appuyez sur **Esc** pour revenir à l'écran principal de fonctionnement.

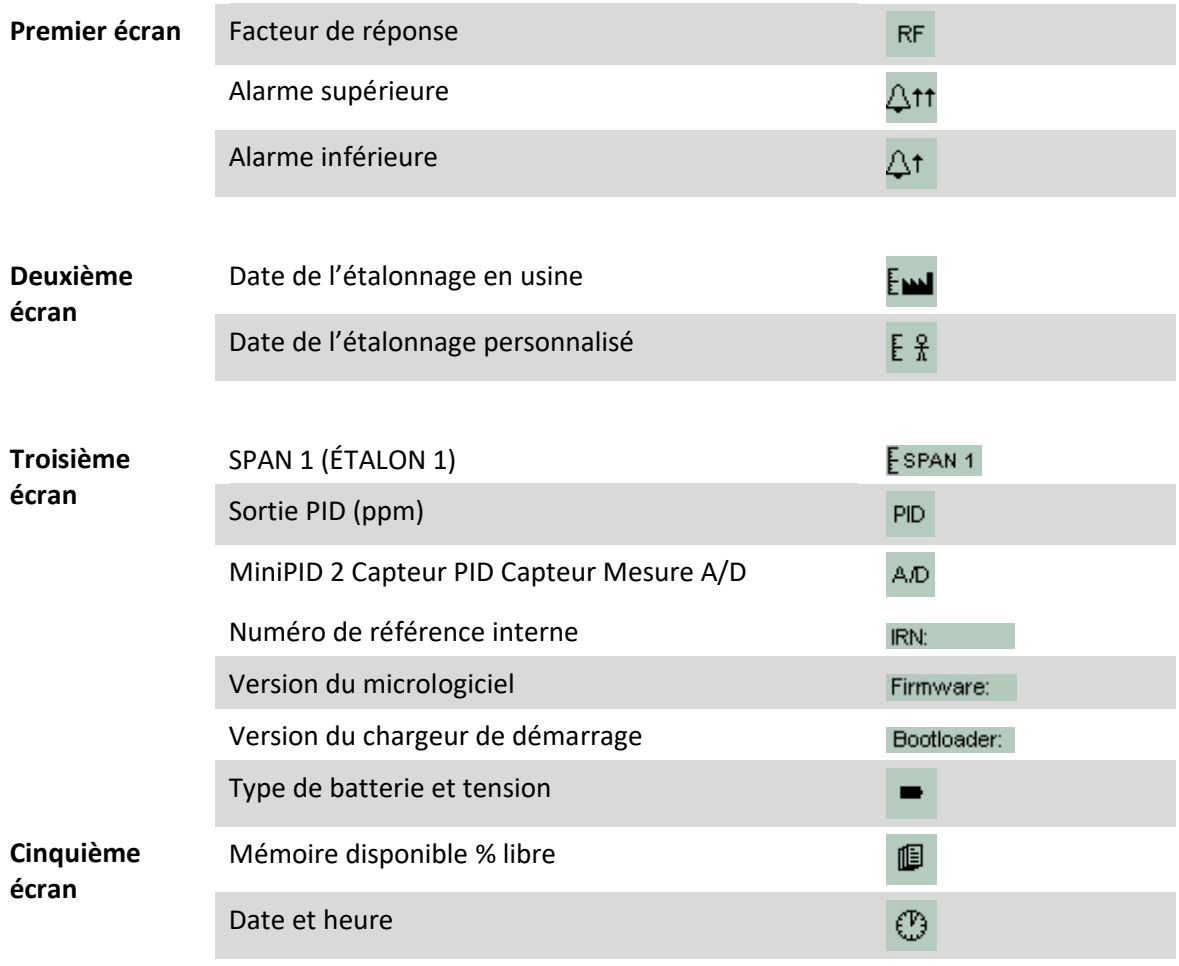

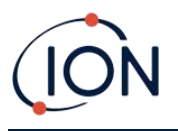

## **Zones**

Appuyez sur la touche programmable **Zone** pour afficher le nom de la zone actuellement sélectionnée **E** ROOM 2 . La valeur par défaut de TIGER est « 001 ». Les zones sont [configurées dans le Tiger XTL PC.](#page-31-0) Utilisez les touches **Haut** et **Bas** pour sélectionner d'autres zones.

## **Consignation des données : consignation unique (Appuyer pour consigner)**

Appuyez sur la touche programmable **Consignation des données unique** pour effectuer une mesure de consignation des données unique. Le symbole de Consignation des données unique apparaît brièvement avec une coche **avant de revenir à l'écran principal. Appuyez sur Esc** pour revenir à l'écran principal. Appuyez à nouveau sur la touche programmable **Consignation des**  données unique pour effectuer un autre relevé. L['icône d'état de la mémoire](#page-17-0) clignote lorsqu'une mesure de consignation des données unique est effectuée.

## **Mode veille**

L'instrument peut passer en mode veille [automatiquement lorsqu'il est connecté à un PC.](#page-30-1) Il s'agit d'une fonction d'économie d'énergie.

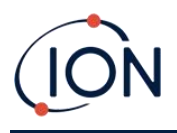

## <span id="page-23-0"></span>**6. Utilisation du logiciel Tiger XTL PC et téléchargement des données**

Le logiciel Tiger XTL PC vous permet de configurer entièrement l'instrument.

## <span id="page-23-1"></span>Configuration requise pour PC

Le logiciel Tiger XTL PC doit être utilisé en conjonction avec un PC ou un ordinateur portable utilisant Windows 10.

## <span id="page-23-2"></span>Installation du logiciel Tiger XTL PC

Téléchargez le logiciel Tiger XTL PC à partir du site Web de ION Science : [www.ionscience.com](http://www.ionscience.com/)

Exécutez setup.exe pour installer le logiciel.

Il est également possible d'acheter le logiciel TIGER XTL PC sur une clé USB.

Suivez les invites jusqu'à ce que l'installation soit terminée. Si vous rencontrez des difficultés, veuillez contacter votre distributeur local, ou contactez directement ION Science : [www.ionscience.com](http://www.ionscience.com/)

## <span id="page-23-3"></span>Connexion d'un TIGER XTL à un PC

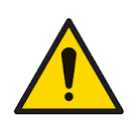

**Le fonctionnement du TIGER XTL doit être vérifié avant de pénétrer dans une zone dangereuse, après chaque connexion au port USB. L'instrument doit effectuer sa procédure de démarrage et afficher des mesures lisibles. Si l'écran LCD affiche un message incompréhensible et corrompu, l'instrument ne doit pas entrer dans une zone dangereuse.**

Connectez votre TIGER XTL au PC. Le port USB (type B) du TIGER XTL est situé à l'arrière de l'instrument, au-dessus des connecteurs de charge.

Lorsque le TIGER XTL est connecté, l'instrument passe en mode veille si cela a été configuré dans [Tiger XTL PC](#page-30-1). L'instrument se « réveille » dès qu'il est débranché.

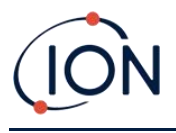

## <span id="page-24-0"></span>Ouverture du Tiger XTL PC

Avant d'ouvrir Tiger XTL PC, connectez votre TIGER XTL au PC.

Double-cliquez sur l'icône Tiger XTL sur votre bureau ou dans le menu Démarrer pour ouvrir TIGER XTL PC (ou exécutez Tiger.exe dans le dossier d'installation). La page d'accueil s'affiche :

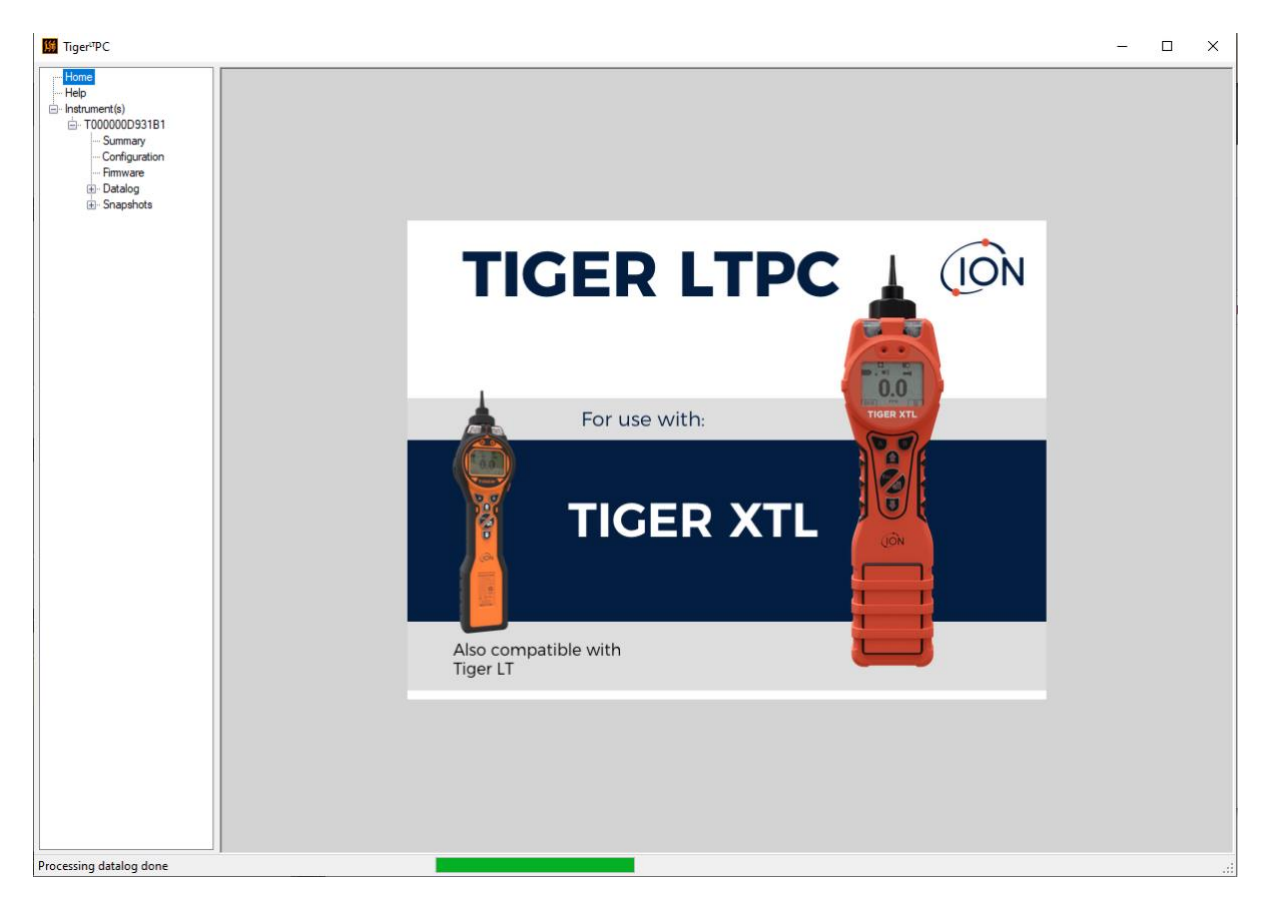

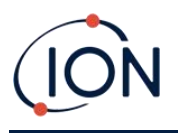

## <span id="page-25-0"></span>Écran d'aide

Cet écran indique si une nouvelle version du logiciel PC est disponible. Vous pouvez ensuite installer la mise à niveau si nécessaire. Nous vous recommandons de maintenir TIGER XTL PC à jour pour vous assurer de la disponibilité des dernières fonctionnalités.

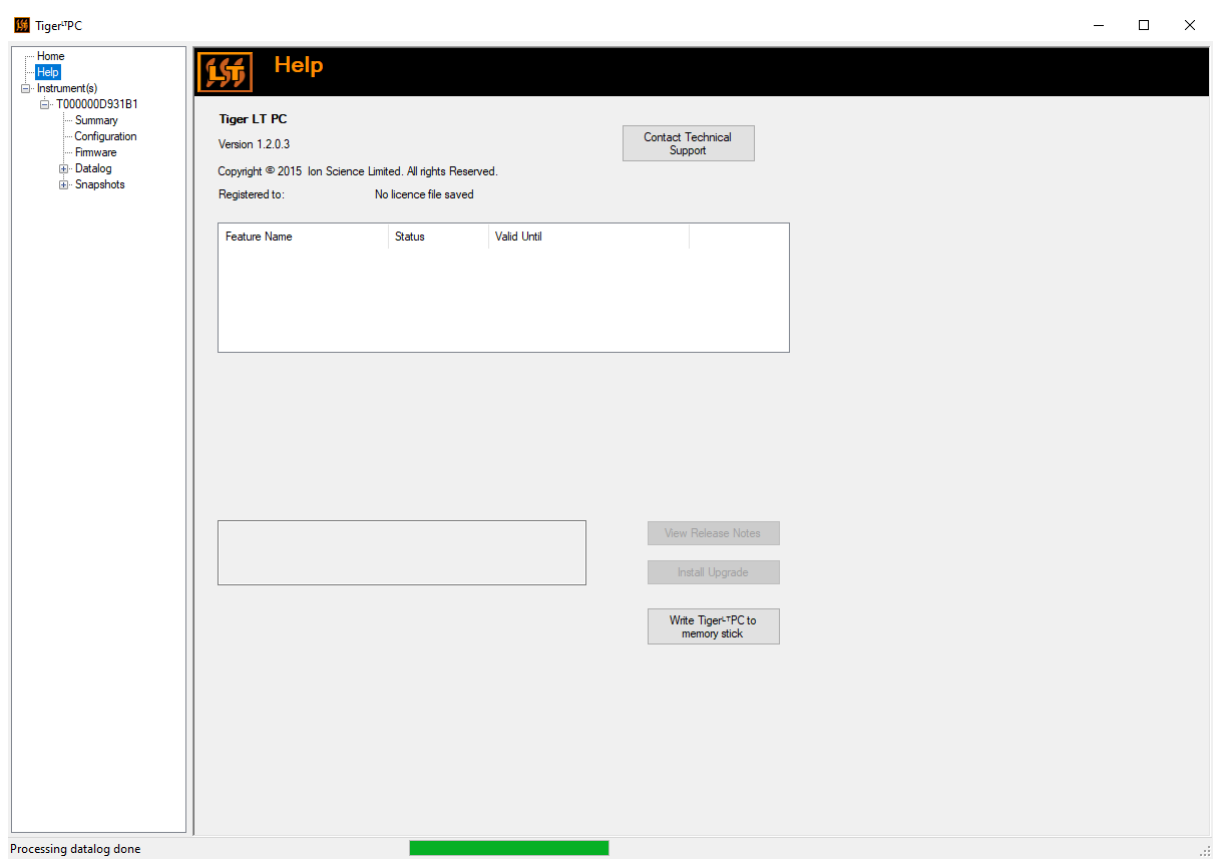

Pour installer une mise à niveau, appuyez sur **Install Upgrade** (Installer la mise à niveau). Les éléments suivants s'affichent alors :

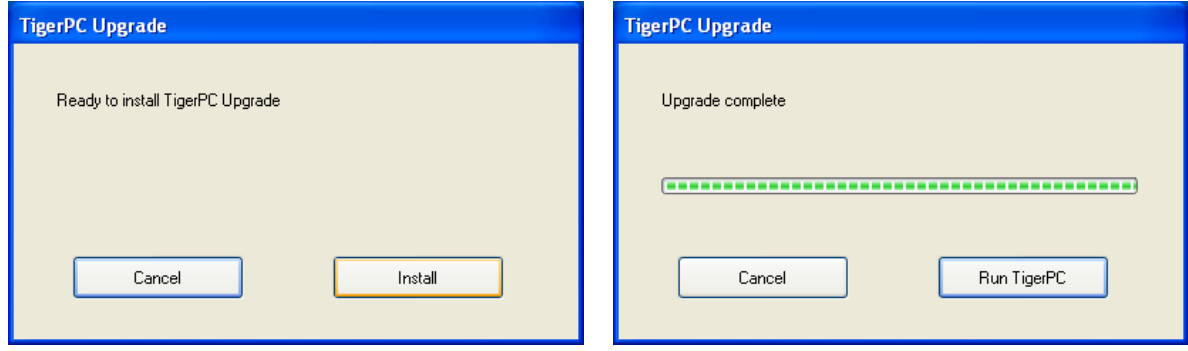

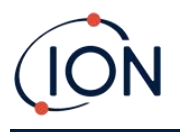

## <span id="page-26-0"></span>La liste des instruments

La liste **Instrument(s**) du menu répertorie les numéros de référence internes (IRN) des instruments TIGER XTL avec lesquels Tger XTL PC s'est précédemment interfacé et qu'il a répertoriés. Votre instrument est ajouté à cette liste une fois que TIGER XTL PC l'a « lu », comme décrit ci-après.

## <span id="page-26-1"></span>**Téléchargement des mesures de consignation des données et réglages de l'instrument**

Cliquez sur **Instrument(s**). La page qui s'affiche indique ensuite les instruments précédemment répertoriés TIGER XTL PC.

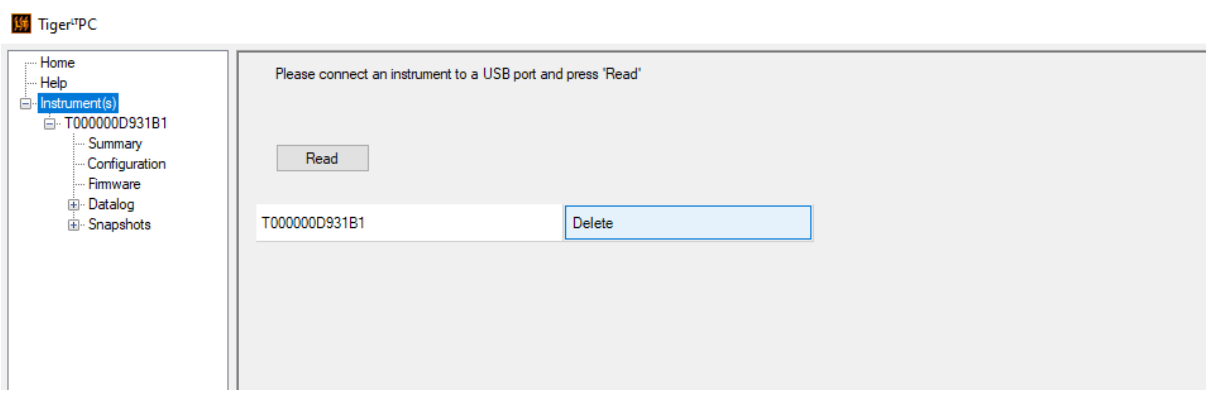

Pour télécharger les données de l'instrument connecté (et pour l'ajouter à la liste des instruments s'il n'a pas été répertorié avec TIGER XTL PC auparavant), cliquez sur **Read** (Lire).

La configuration actuelle de l'instrument et les données enregistrées sont alors téléchargées :

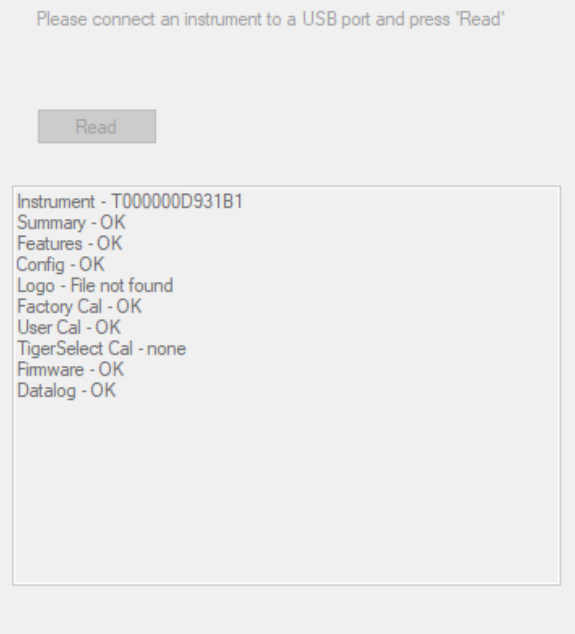

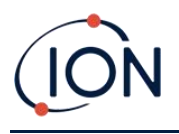

Pour supprimer un instrument de la liste, cliquez sur **Delete** (Supprimer). Tous les détails de l'instrument sont alors supprimés du logiciel. Si cet instrument est à nouveau connecté, il sera traité comme un nouvel instrument (précédemment non répertorié) par Tiger XTL PC.

S'il n'est pas déjà répertorié, le numéro de référence interne de l'instrument sera ajouté à la liste des instruments.

## <span id="page-27-0"></span>**Prendre des captures instantanées**

La première fois que vous « lisez » un instrument, une capture instantanée est prise automatiquement (voir l'[écran Captures instantanées](#page-37-0)). Les fois suivantes, cette fenêtre s'affiche :

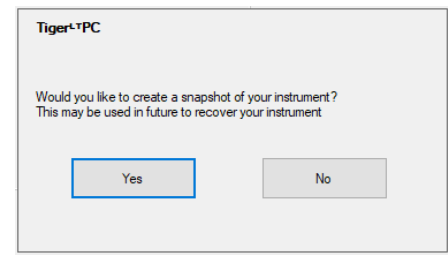

Cliquez sur **Yes** (Oui) ou **No** (Non), selon le cas.

Pour prendre une capture instantanée d'un instrument connecté à tout moment, cliquez sur le numéro de référence interne de l'instrument dans la liste **Instrument(s)**, puis cliquez sur **Take Snapshot** (Prendre une capture instantanée) dans l'écran qui s'affiche alors.

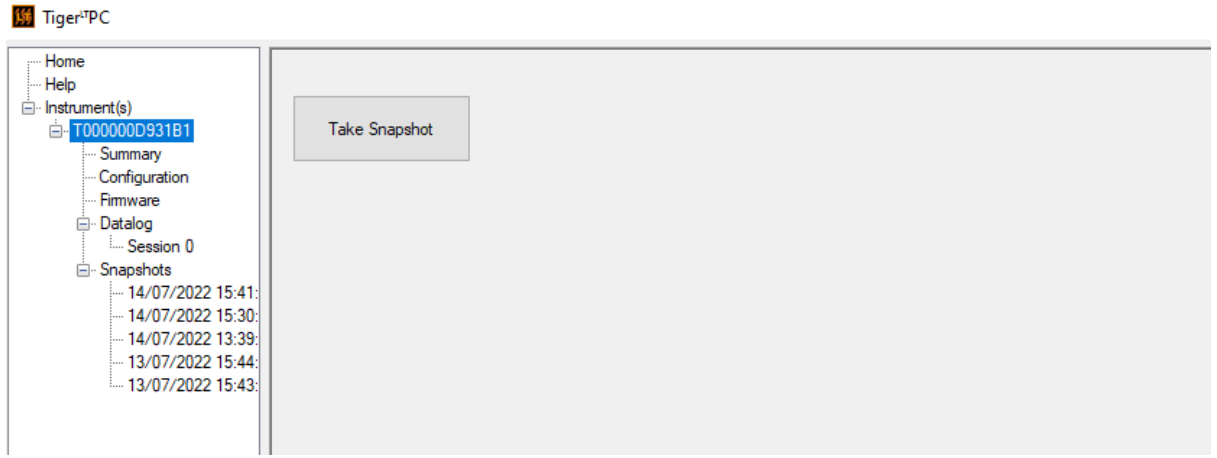

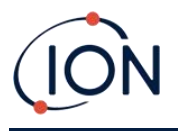

## <span id="page-28-0"></span>**Écran de résumé de l'instrument**

Une fois qu'un instrument a été lu, développez son entrée dans le menu et cliquez sur **Summary** (Résumé) pour afficher l['écran de résumé de l'instrument](#page-28-0). Cet écran montre l'état actuel et les propriétés de votre TIGER XTL.

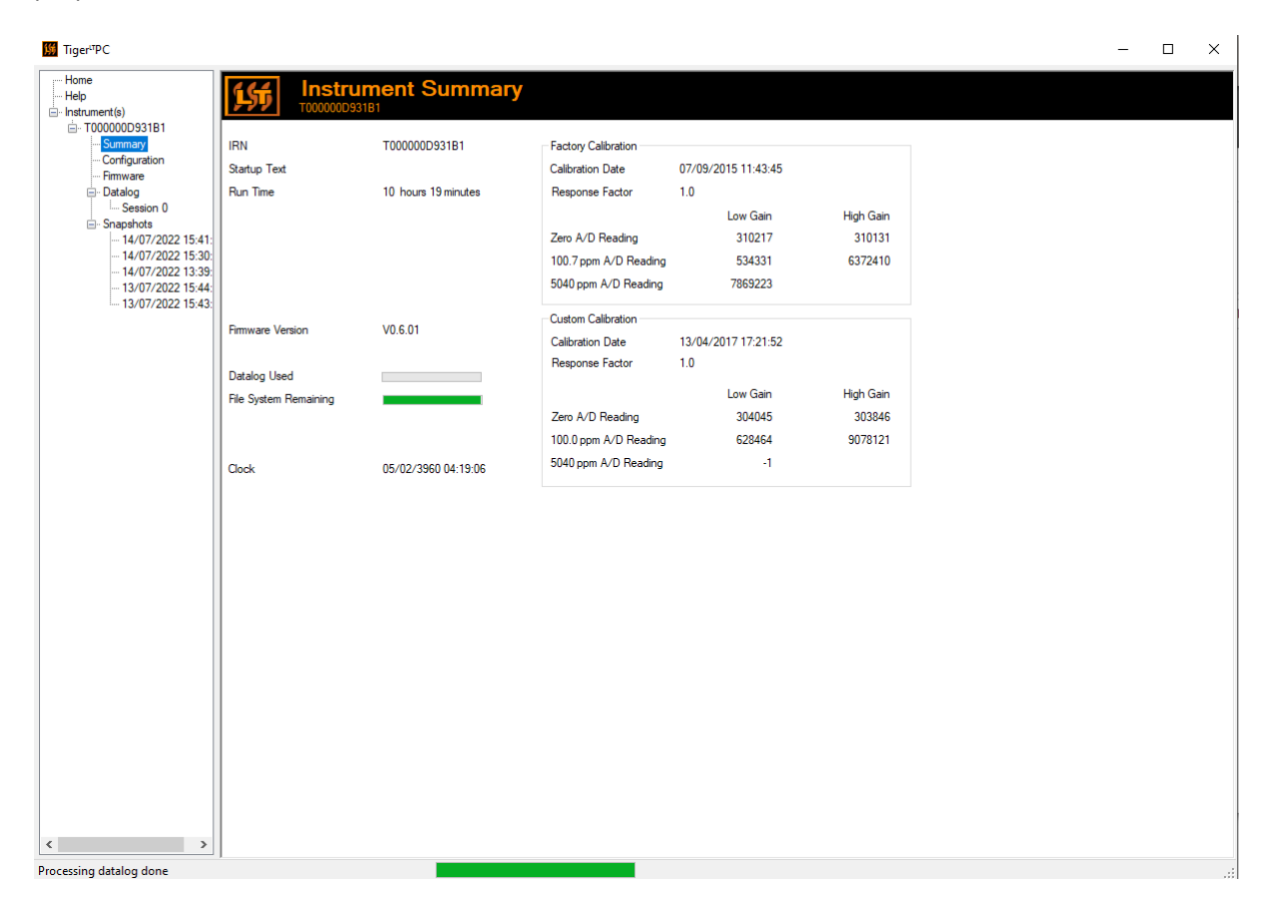

## <span id="page-28-1"></span>**Écran de configuration**

Utilisez cet écran pour configurer votre TIGER XTL.

## <span id="page-28-2"></span>**Rétroéclairage**

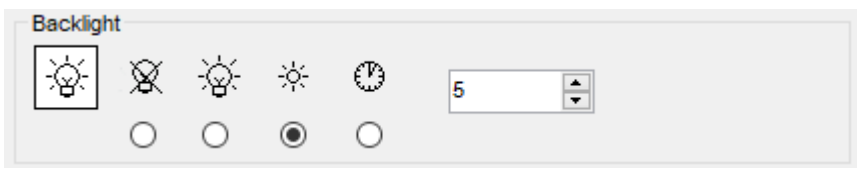

Choisissez parmi :

- Éteint en permanence
- $\overrightarrow{B}$  Allumé en permanence

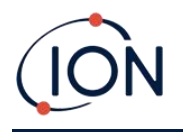

- Allumé en cas de faible lumière ambiante
	- Allumé pendant une durée limitée

Entrez le temps pour l'option de durée limitée dans le champ prévu à cet effet (1 - 99 secondes).

## <span id="page-29-0"></span>**Son**

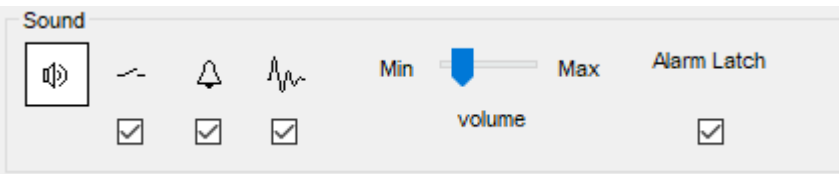

Les options suivantes sont disponibles :

- $\sim$  Sons des touches
- $\overline{\mathcal{L}}$  Alarmes sonores
- $\frac{\hbar}{\hbar}$  « Crescendo », c'est-à-dire le volume du son de l'alarme de niveau faible augmente à mesure que l'on s'approche du niveau d'alarme supérieur
- **Verrouillage des alarmes** : les alarmes continuent à retentir, même si le niveau de gaz descend en dessous du seuil, jusqu'à ce que la touche **Esc** soit pressée. Si le **verrouillage des alarmes** n'est pas défini, les conditions d'alarmes définies par l'utilisateur sont déclenchées et réinitialisées en fonction des seuils d'alarme dans les paramètres de l'utilisateur.

Le réglage du volume s'effectue à l'aide du curseur.

## **Vibration**

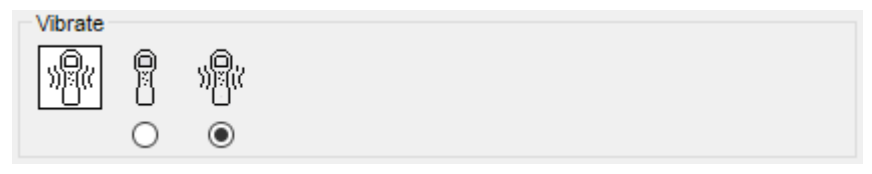

Permet de régler votre TIGER XTL pour qu'il vibre en cas d'alarme.

## <span id="page-29-1"></span>**Étalonnage**

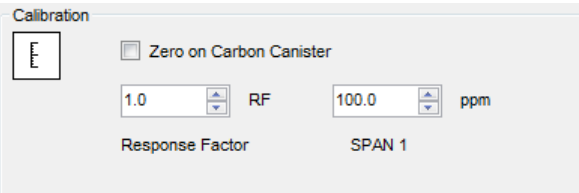

Utilisez cette zone pour définir vos paramètres d'étalonnage personnalisés.

Commencez par connecter TIGER XTL à votre PC.

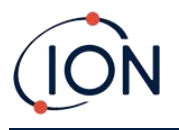

<span id="page-30-1"></span>TIGER PCLT propose un étalonnage personnalisé en deux points (zéro + span (étalon)). Envoyez ces informations à votre TIGER XTL.

Veille pendant la connexion du PC

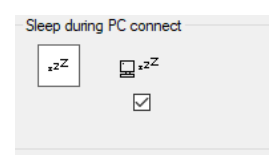

 $\Xi^{2Z}$  Lorsqu'il est connecté à un PC, l'instrument se met en mode veille. L'instrument se « réveille » lorsqu'il est déconnecté du PC.

## <span id="page-30-0"></span>**Mise à zéro**

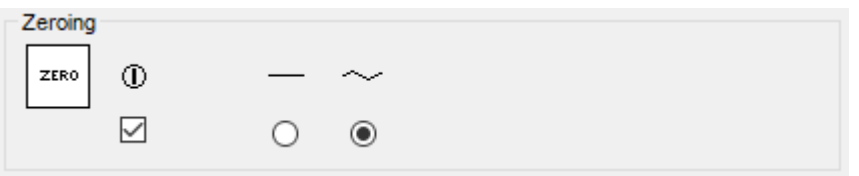

Les options suivantes sont disponibles :

- $\Phi$  Lorsqu'il est sélectionné, le TIGER XTL règle automatiquement sa valeur de zéro en fonction de l'air ambiant au moment de sa mise en sous tension. Lorsque cette option est désélectionnée, l'instrument utilise son zéro d'étalonnage.
- Lorsqu'il est sélectionné, le TIGER XTL utilise le zéro d'étalonnage fixe. S'il est utilisé conjointement avec l'option « zéro à la mise sous tension », l'appareil se met à zéro à la mise sous tension, puis reste à ce niveau.
- $\sim$  Lorsqu'il est sélectionné, le niveau zéro devient négatif si un air ambiant plus pur est détecté. Cela permet d'afficher 0,0 ppm dans l'air pur et de garantir que les niveaux inférieurs à la ppb sont toujours détectés.

### **Zones**

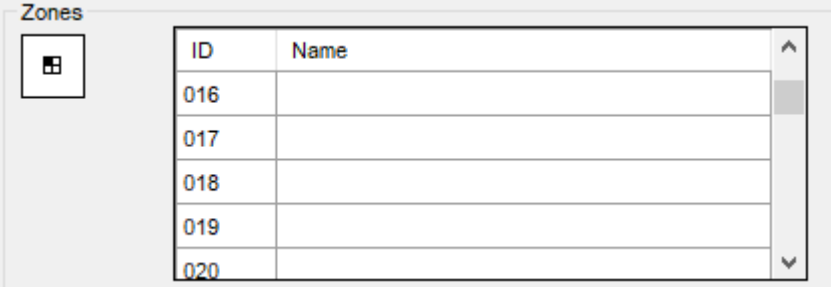

Utilisez ce tableau pour définir et nommer jusqu'à 128 zones distinctes. Le champ du nom est limité à huit caractères, espaces compris.

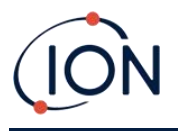

## **Journal saturé**

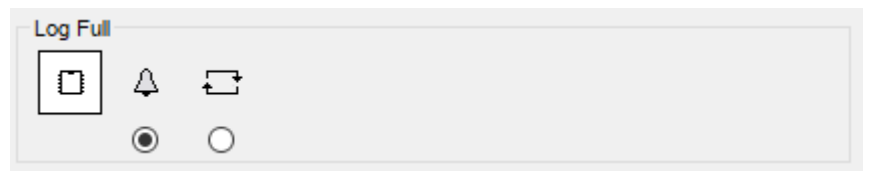

Sélectionnez l'une des options suivantes :

- $\bullet$   $\Box$  L'instrument émet une alarme lorsque le journal mémoire est saturé. La consignation s'arrête.
- $\Box$  La consignation se poursuit. Les nouvelles données écrasent les données les plus anciennes dans le journal.

### **Horloge**

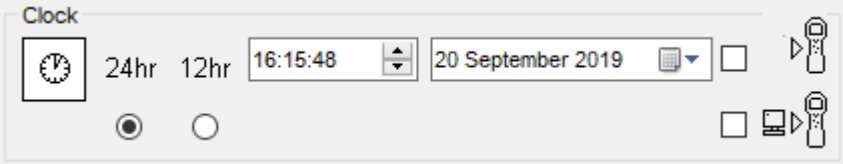

Sélectionnez le format 24 ou 12 heures.

Si nécessaire, sélectionnez l'une des options suivantes :

- Pour régler l'heure sur votre TIGER XTL. Réglez l'heure et la date dans les champs prévus à cet effet.
- Pour synchroniser l'heure de l'instrument avec celle du PC.

Si aucune option n'est sélectionnée, l'instrument utilise son horloge interne.

## <span id="page-31-0"></span>**Envoyer à l'instrument**

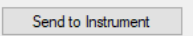

Après avoir configuré votre instrument ou terminé vos modifications, envoyez-les à votre TIGER XTL en cliquant sur **Send to Instrument** (Envoyer à l'instrument).

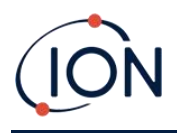

<span id="page-32-1"></span>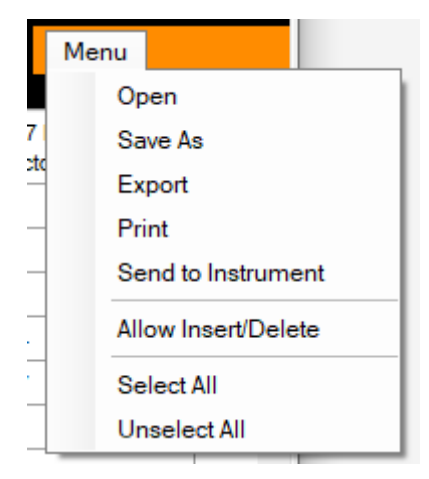

## <span id="page-32-0"></span>**Écran du micrologiciel**

Cet écran affiche la version actuelle du micrologiciel installé sur votre TIGER XTL et permet d'installer de nouvelles versions sur l'instrument.

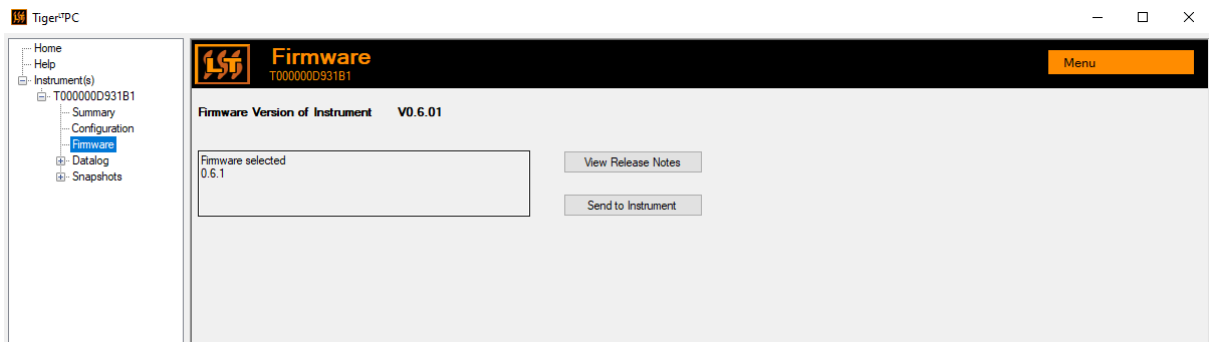

Si un nouveau micrologiciel est disponible, cela sera indiqué à l'écran dans la case sous la version actuelle du micrologiciel : « Un nouveau micrologiciel est disponible ».

Cliquez sur View Release Notes (Afficher les notes de version) pour obtenir une description des modifications apportées à la nouvelle version.

Pour installer une mise à jour du micrologiciel, connectez le TIGER XTL à votre ordinateur comme indiqué précédemment. Vérifiez que le bloc-piles est suffisamment chargé (au moins deux barres).

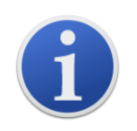

**Important** : Le processus de mise à niveau du micrologiciel supprimera toutes les données de l'instrument. Pour éviter toute perte de données pendant le processus, [prenez une capture instantanée](#page-37-0) de l'instrument avant la mise à niveau. Cette dernière peut être rechargée une fois la mise à jour terminée.

Sélectionnez **Send to Instrument** (Envoyer à l'instrument) pour installer la mise à niveau sur votre instrument.

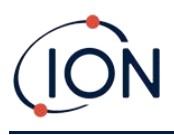

Le message suivant s'affiche :

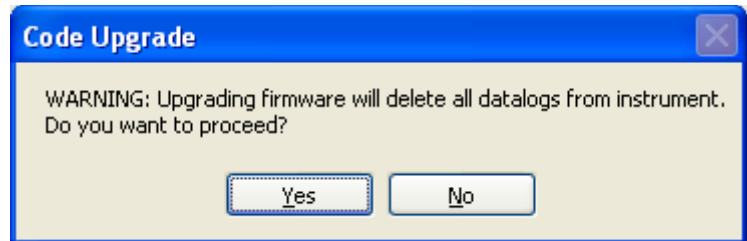

Pour continuer, cliquez sur **Yes** (Oui).

Le message suivant s'affiche :

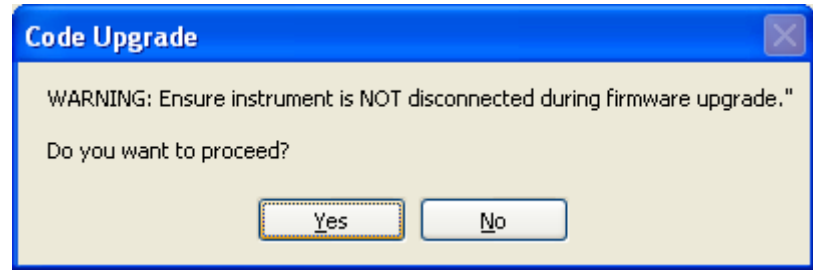

Vérifiez que l'instrument est connecté et cliquez sur **Yes** (Oui).

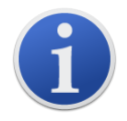

**Important** : N'utilisez pas votre TIGER XTL pendant le processus de mise à jour.

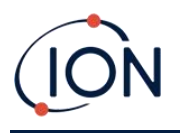

Le micrologiciel va maintenant être envoyé au TIGER XTL. Une barre au bas de l'écran indique la progression de la mise à jour.

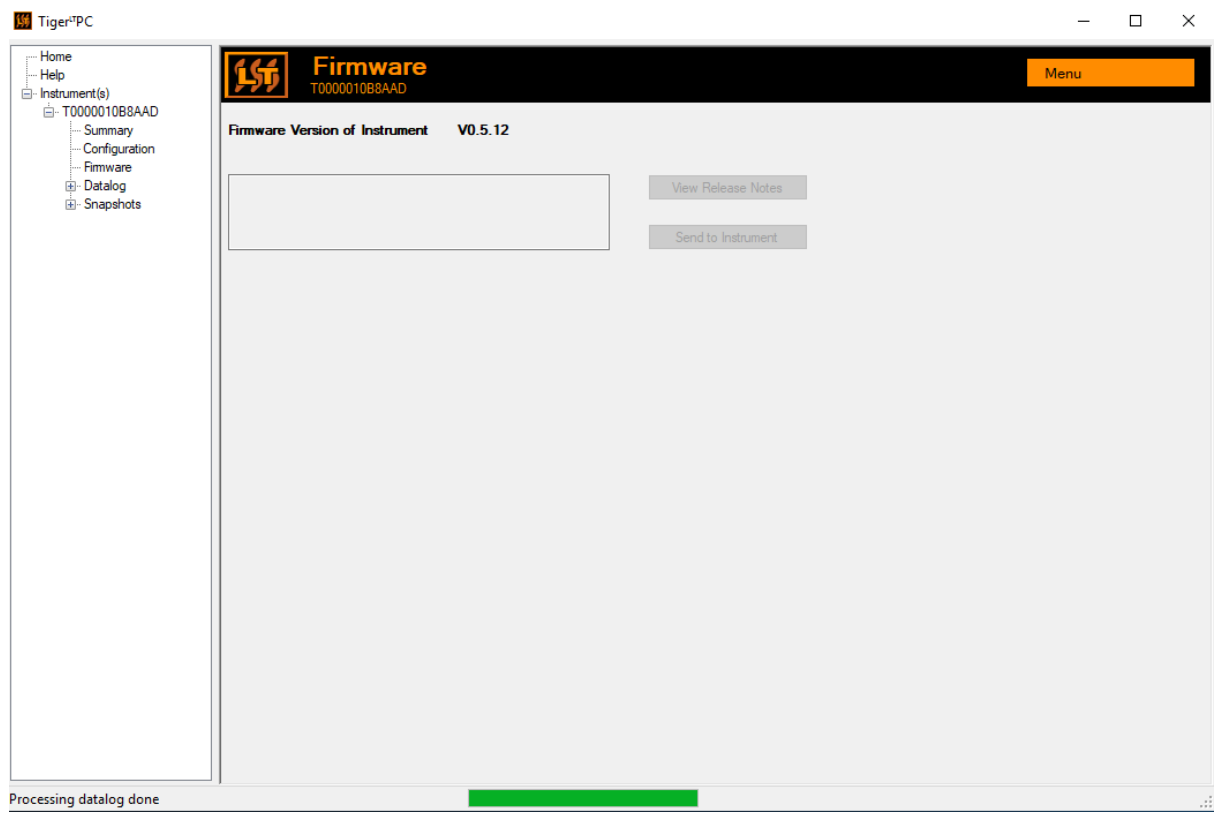

La nouvelle version du micrologiciel s'affiche à l'écran.

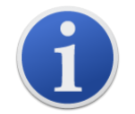

**Important** : Ne débranchez pas le TIGER XTL à ce stade. Suivez les instructions cidessous avant de vous déconnecter.

Une fois la mise à niveau envoyée au TIGER XTL, l'instrument l'installe. Les deux témoins lumineux de la torche clignotent sur le TIGER XTL. L'écran du TIGER XTL reste vide pendant environ 30 secondes. Une barre de progression s'affiche alors au fur et à mesure de l'installation :

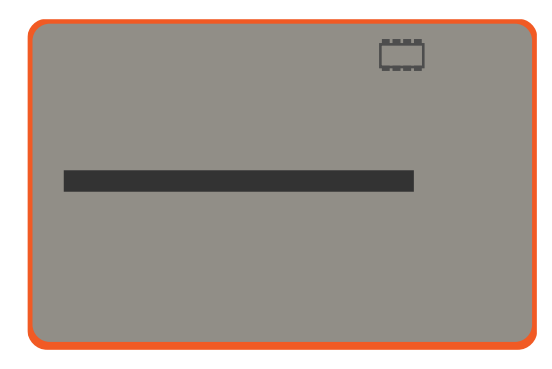

Un message de « vérification du système de fichiers » s'affiche alors.

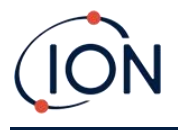

Le micrologiciel est maintenant installé sur l'instrument. Il redémarre alors automatiquement.

## <span id="page-35-0"></span>**Écran de consignation des données**

Cet écran permet de visualiser les données consignées et téléchargées depuis votre TIGER XTL, si une [mise à niveau](#page-28-1) appropriée a [été installée.](#page-28-1) Les nouvelles consignations sont téléchargées depuis le TIGER XTL [lorsque l'instrument est lu](#page-26-1).

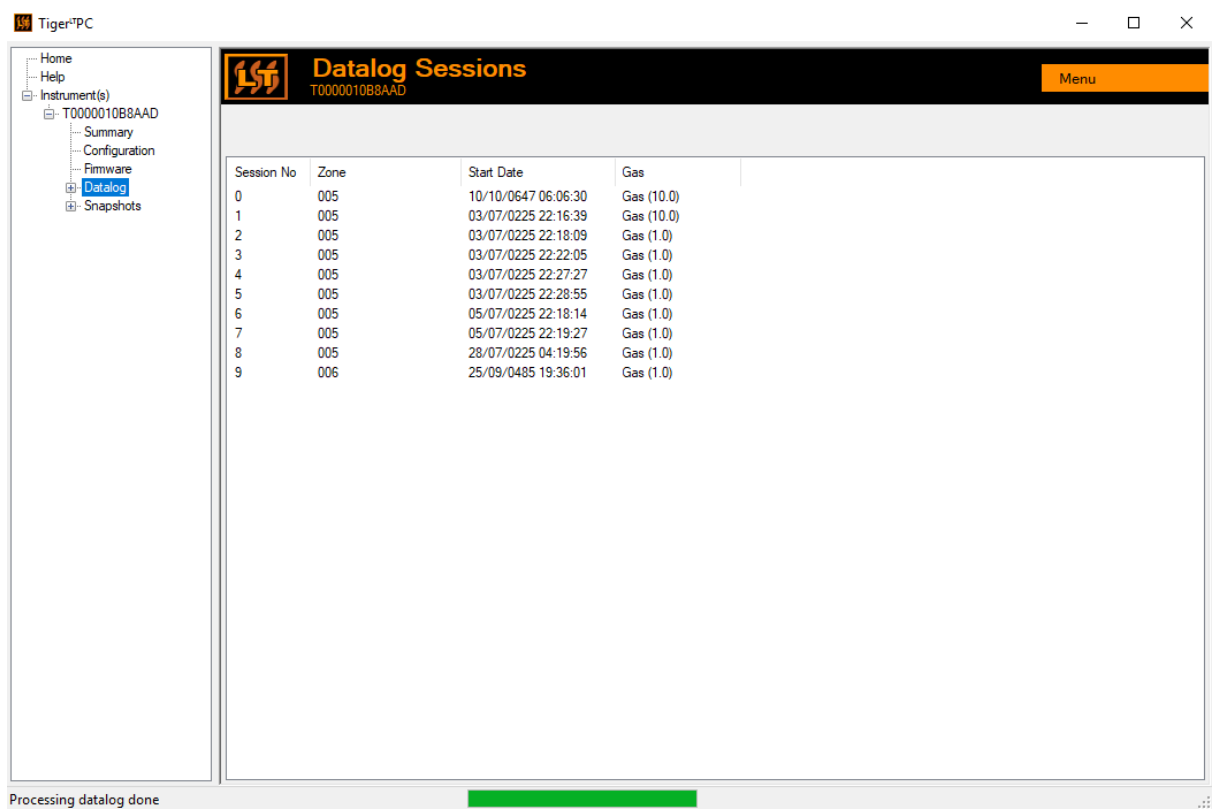

Le sous-menu **Consignation des données** affiche une liste des Sessions de consignation des données.

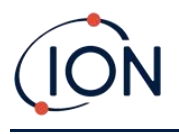

Cliquez sur une session. Les détails des données recueillies pendant cette session sont présentés sous forme numérique et graphique sur l'écran Consignation des données.

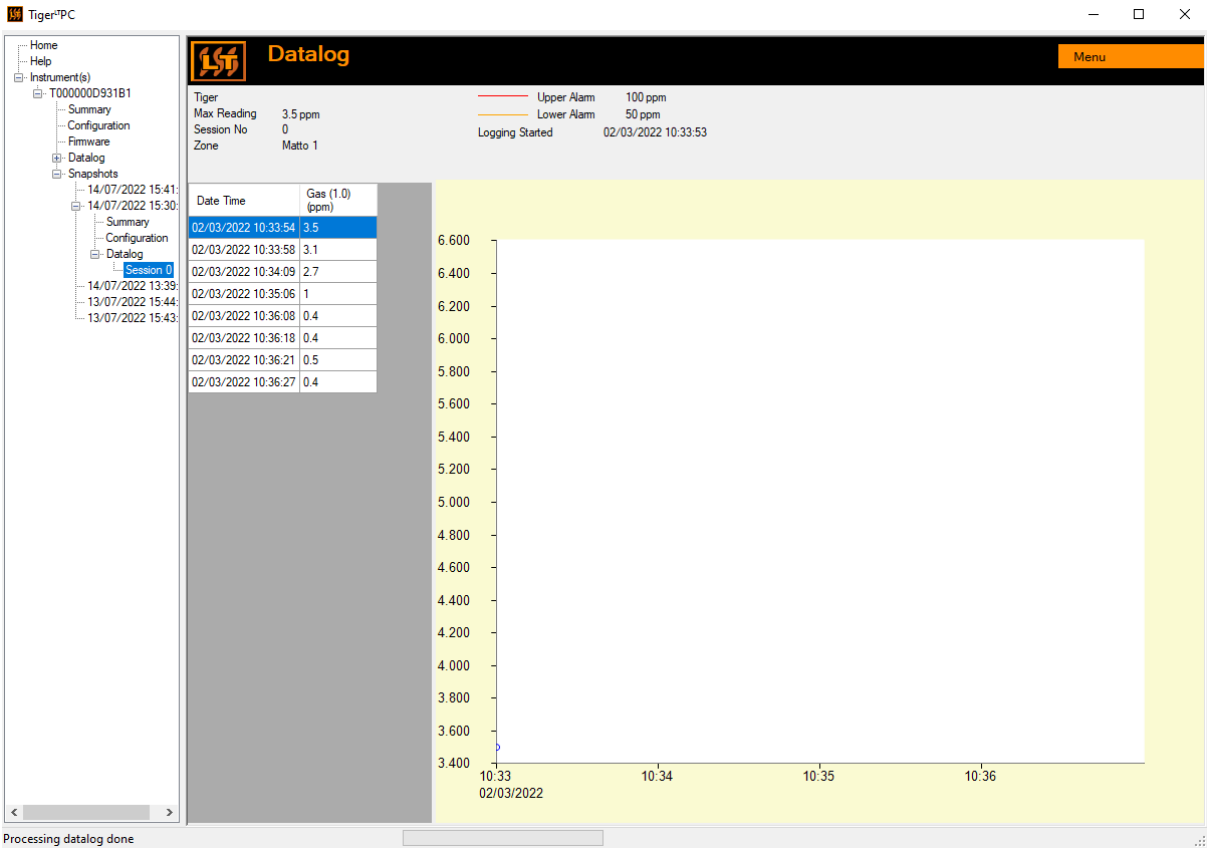

Utilisez le menu accessible à partir du bouton **Menu** dans le coin supérieur droit de la fenêtre pour zoomer, imprimer ou exporter les données.

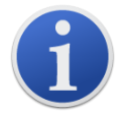

**Important** : L'option **Delete** (Supprimer) du menu permet de supprimer toutes les données enregistrées de votre TIGER XTL. Assurez-vous que toutes les données importantes sont exportées vers votre PC avant de les sélectionner.

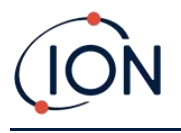

## <span id="page-37-0"></span>**Écran de captures instantanées**

Une capture instantanée enregistre les paramètres d'étalonnage de votre TIGER XTL à un moment donné. Si nécessaire, votre TIGER XTL peut être réinitialisé aux paramètres d'une capture instantanée. L'écran de captures instantanées répertorie celles qui sont stockées sur le PC.

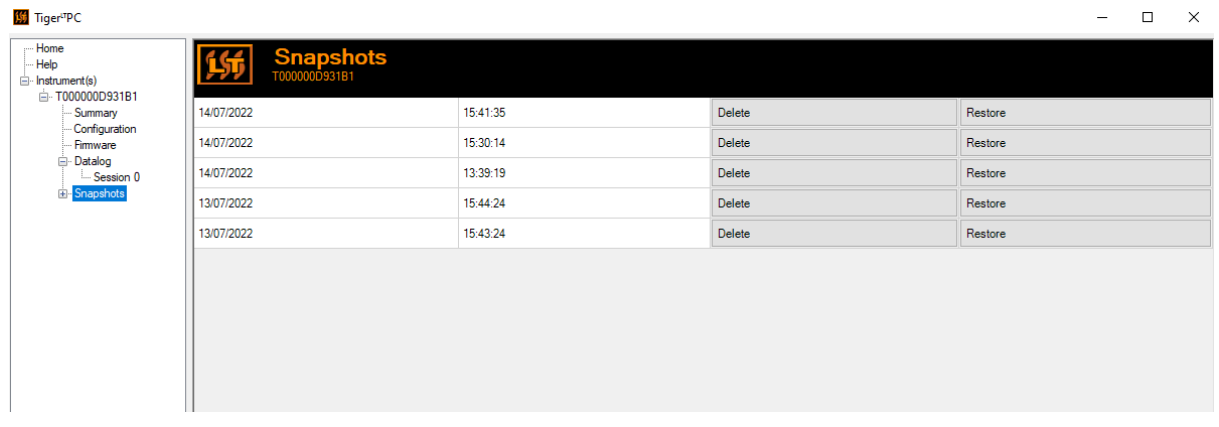

Pour restaurer les paramètres enregistrés sur votre TIGER XTL, assurez-vous d'abord que votre instrument est complètement démarré et [connecté à votre PC comme décrit précédemment.](#page-23-3) Assurez-vous que votre instrument est en fonctionnement normal, qu'il n'est pas en état d'alarme et qu'aucune consignation des données ou mesure de santé et de sécurité n'est collectée.

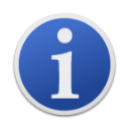

**Important** : Sachez que ce processus remplacera tous les fichiers de configuration et d'étalonnage.

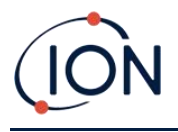

Cliquez sur **Restore** (Restaurer) contre la capture instantanée pertinente.

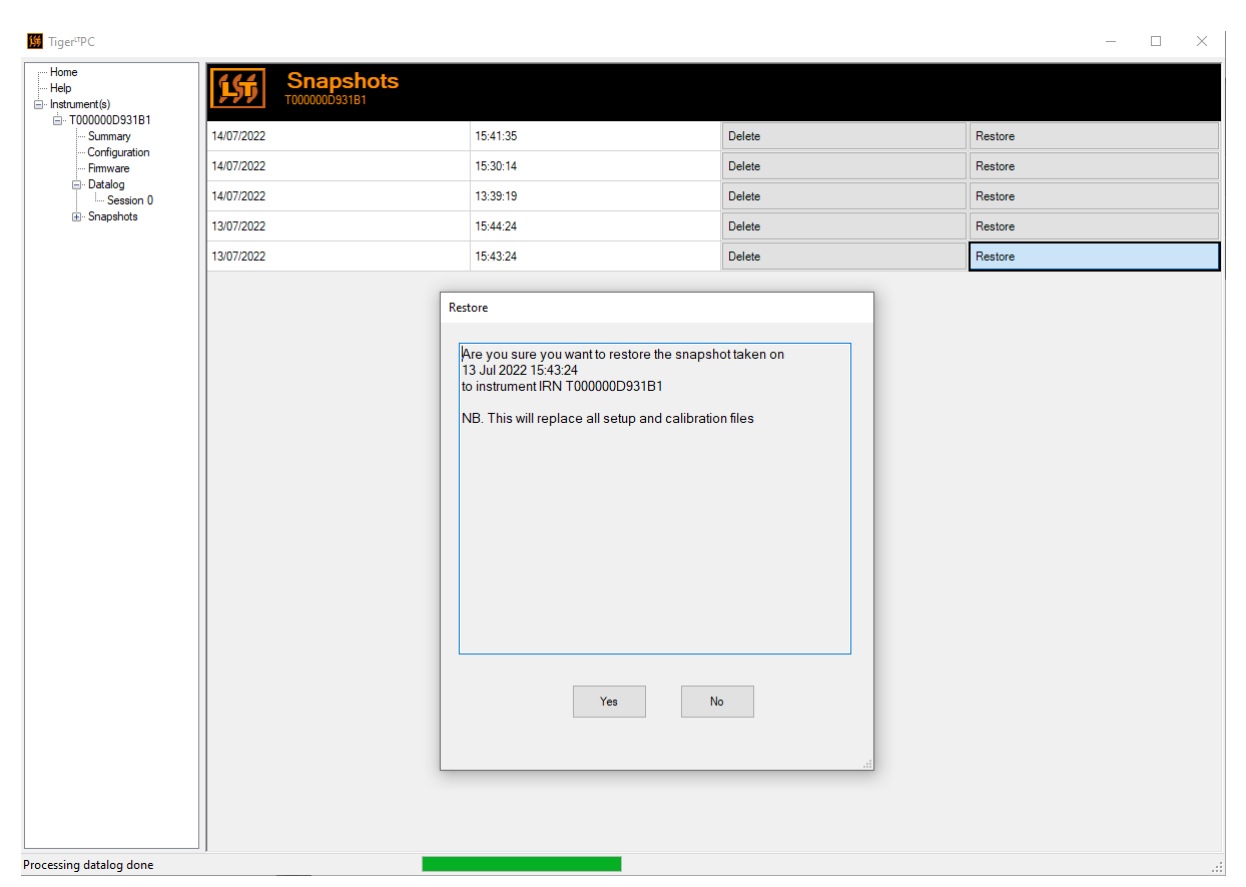

Dans la fenêtre contextuelle de restauration qui s'affiche alors :

Cliquez sur **Yes** (Oui) pour charger la capture instantanée. Lorsque le chargement est terminé, cliquez sur **Close** (Fermer) et redémarrez votre TIGER XTL. Votre TIGER XTL est alors restauré avec les paramètres et les données d'étalonnage stockés au moment de cette capture instantanée.

Le menu des captures instantanées permet également de revoir les données stockées lorsqu'un instrument n'est pas connecté.

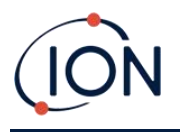

Développez le menu jusqu'à ce que la capture instantanée correspondant s'affiche. Double-cliquez sur la capture instantanée. Toutes les données stockées dans cette capture instantanée peuvent maintenant être visualisées.

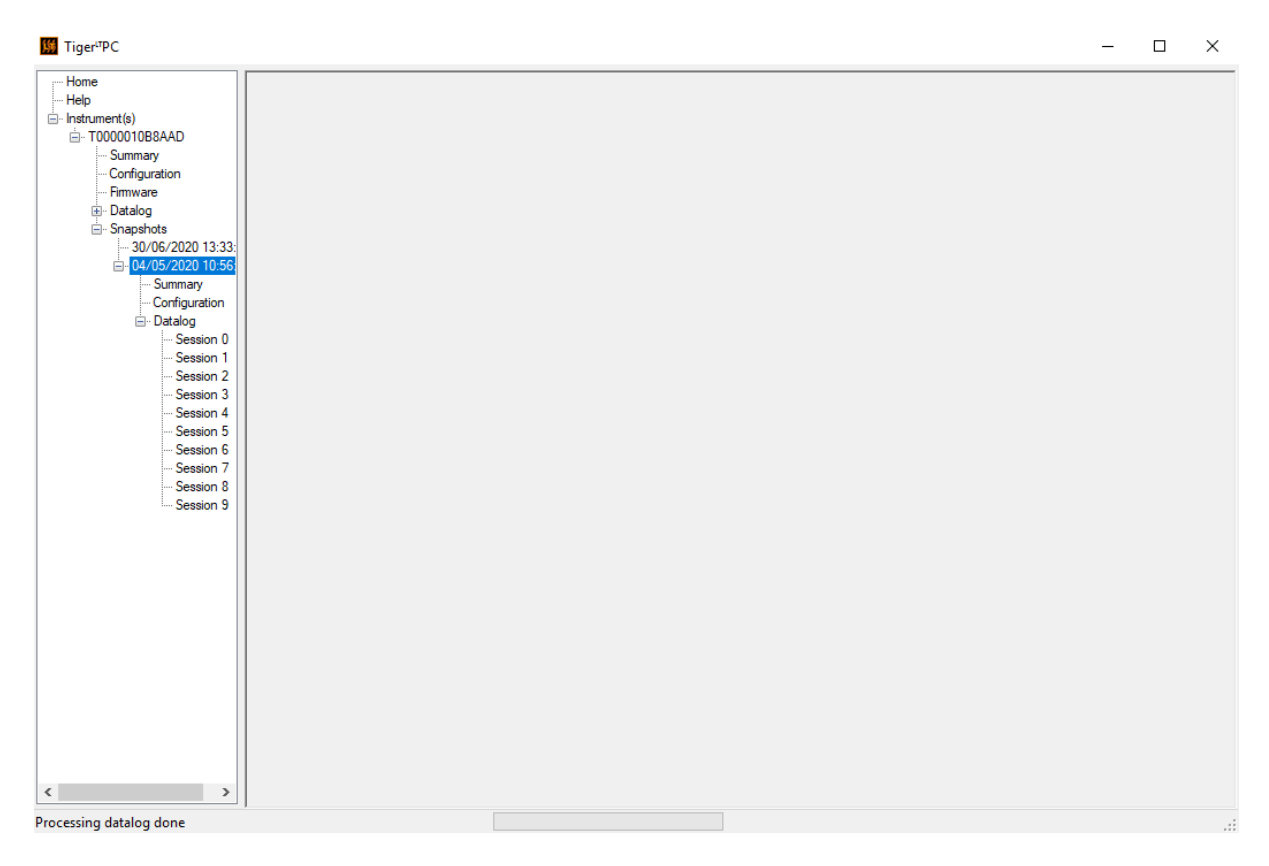

Cliquez sur **Delete** (Supprimer) pour supprimer une capture instantanée sélectionnée.

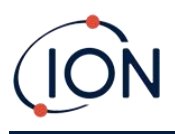

## <span id="page-40-0"></span>**7. Étalonnage**

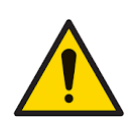

**ION Science recommande que le personnel responsable de l'utilisation de l'équipement mette en place un régime de contrôles réguliers pour s'assurer que l'équipement fonctionne dans les limites de l'étalonnage, et qu'un enregistrement soit maintenu pour consigner les données des contrôles d'étalonnage.**

## <span id="page-40-1"></span>Étalonnage

TIGER XTL offre les options d'étalonnage suivantes :

• L'**étalonnage d'usine** est réglé par ION Science Ltd pendant la fabrication de l'instrument ou lors du réétalonnage par un centre de service agréé ION Science, par exemple pendant un entretien annuel. L'étalonnage d'usine offre un ensemble sûr de données d'étalonnage en trois points. Cette fonction doit être utilisée en cas d'échec de l'étalonnage personnalisé actuel et permet à l'appareil de fonctionner jusqu'à ce qu'un bon étalonnage personnalisé soit effectué. Veuillez contacter ION Science Ltd ou votre distributeur local pour de plus amples informations.

ION Science Ltd recommande un entretien et des étalonnages annuels pour les utilisateurs qui ont besoin d'enregistrements d'étalonnage traçables. Pendant cet entretien, la lampe et le capteur MiniPID 2 sont ramenés aux spécifications d'usine et les nouvelles données d'étalonnage d'usine sont chargées.

• L'**étalonnage personnalisé** est effectué par l'utilisateur de l'instrument et doit être réalisé dans le cadre de l'entretien régulier de l'instrument. Avant cela, configurez d'abord les paramètres d'étalonnage dans Tiger LT PC.

Le TIGER XTL met à l'échelle sa sortie linéaire en fonction d'un niveau zéro (référence d'air pur) et de la concentration de gaz définie par l'utilisateur dans SPAN 1 (ÉTALON 1). En raison de la sortie linéaire du capteur MiniPID 2 de ION Science, un étalonnage en deux points est souvent adéquat.

## <span id="page-40-2"></span>**Étalonnage personnalisé**

Avant de procéder, assurez-vous que les paramètres d'étalonnage sont définis dans Tiger LT PC.

Préparez la ou les bouteilles de gaz, le ou les détendeurs et un filtre à charbon, le cas échéant, avant de commencer la procédure. Une autre solution consiste à utiliser une source d'air propre connue comme gaz zéro. Les régulateurs de débit à la demande sont recommandés pour l'étalonnage du TIGER XTL. Si des régulateurs de débit doivent être utilisés, un débit de 0,3 l/min est recommandé. Un adaptateur de débit doit être utilisé pour éviter de surpressuriser l'instrument (vendu séparément). Assurez-vous d'avoir pris connaissance de l'ensemble de la procédure d'étalonnage avant d'essayer d'étalonner votre TIGER XTL.

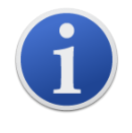

L'étalonnage de votre TIGER XTL doit être effectué dans un environnement d'air pur. Assurez-vous que tous les éléments du kit d'étalonnage sont disponibles et prêts à être utilisés.

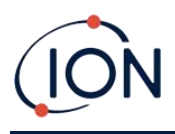

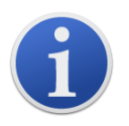

N'étalonnez jamais le zéro avec le gaz étalon de sensibilité connecté.

## **Procédure d'étalonnage personnalisé**

À partir de l'écran de fonctionnement principal, appuyez sur la touche programmable **Options** sur votre TIGER XTL pour accéder aux fonctions réglables.

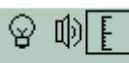

Utilisez ensuite la touche **Haut** ou **Bas** pour sélectionner l'étalonnage.  $\Box$  Appuyez sur **Entrée** pour confirmer la sélection.

Sélectionnez **Étalonnage personnalisé** et appuyez sur **Entrée** pour confirmer.

Lors de la confirmation de la sélection, un compte à rebours de 30 secondes s'affiche.

ZERO.

Retirez les deux capuchons du filtre à charbon (A-31057), puis montez-le sur la sonde de votre TIGER XTL.

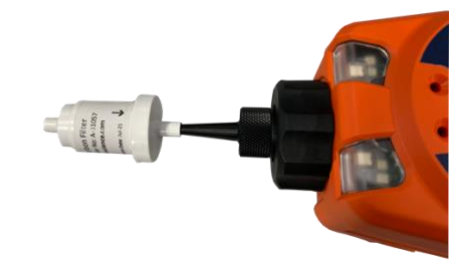

Appuyez sur la touche **Entrée** pour lancer le compte à rebours du « zéro ». À la fin du compte à rebours, une coche « ✓ » apparaît, indiquant que le zéro a été accepté. Détachez le filtre à charbon et replacez les embouts. La durée de vie utile du filtre à charbon sera réduite s'il est ouvert à l'atmosphère pendant des périodes prolongées.

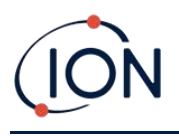

Appuyez à nouveau sur Entrée. Le gaz et la concentration de SPAN 1 (ÉTALON 1) (précédemment configuré dans Tiger LT PC) s'affichent avec un compte à rebours de 30 secondes.  $E$ <sup>SPAN 1</sup> Attachez le gaz « Span 1 » (Étalon 1) à l'aide de l'adaptateur d'étalonnage (861476) (voir « Accessoires ») et appuyez sur **Entrée** pour lancer le compte à rebours du Span 1 (Étalon 1). À la fin du compte à rebours, une coche « ✓ » apparaît, indiquant que Span 1 (Étalon 1) a été accepté. Appuyez sur **Entée** et l'étalonnage est terminé.

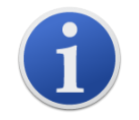

La durée de vie utile du filtre à charbon sera réduite s'il est ouvert à l'atmosphère pendant des périodes prolongées.

## <span id="page-42-0"></span>Entretien

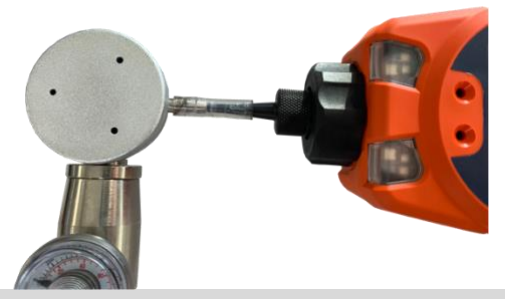

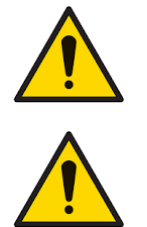

**Les performances inadéquates de l'équipement de détection de gaz décrit dans ce manuel ne sont pas nécessairement évidentes et l'équipement doit donc être régulièrement inspecté et entretenu.**

**N'utilisez pas de détergents abrasifs ou chimiques pour nettoyer l'instrument car cela pourrait réduire les propriétés antistatiques des matériaux utilisés, nettoyez-le uniquement avec un chiffon humide.**

## <span id="page-42-1"></span>**Piles**

## <span id="page-42-2"></span>Blocs-piles

Deux blocs-piles sont disponibles pour le TIGER XTL, un bloc-pile rechargeable au lithium-ion et un bloc-piles non rechargeable de 3 piles alcalines AA.

- Le bloc-piles rechargeable au lithium-ion est recommandé pour un fonctionnement normal. Le TIGER XTL en est équipé de série.
- Le bloc-piles non rechargeable de piles alcalines AA ne doit être utilisé que lorsqu'il n'y a pas de courant disponible pour recharger le bloc-piles rechargeable.

<span id="page-42-3"></span>Le bloc-piles rechargeable est normalement monté en standard sur l'instrument lors de son expédition.

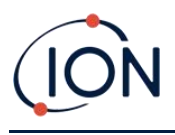

## **Recharge des batteries**

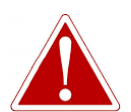

**CHARGEMENT DE LA BATTERIE : CHARGEZ LE TIGER ET SES BLOCS-PILES AU LITHIUM ION DANS UN ENVIRONNEMENT NON DANGEREUX UNIQUEMENT.**

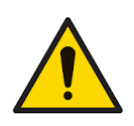

**Connexion de la batterie : Assurez-vous que toutes les connexions électriques sont propres et non endommagées avant le branchement. L'indice de protection de l'instrument TIGER XTL est réduit à IP20 lorsque le bloc-piles est retiré ; évitez donc de changer les piles dans des environnements poussiéreux ou humides.**

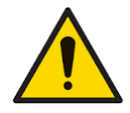

**Les batteries au lithium-ion peuvent s'endommager si elles restent longtemps déchargées. Rechargez l'appareil si l'indicateur de batterie affiche qu'il est déchargé. Notez également que si l'instrument n'est pas utilisé pendant un an, il est nécessaire de le recharger complètement avant de le remiser à nouveau. Répétez cette opération chaque année.**

Assurez-vous que le TIGER XTL est chargé pendant au moins 7 heures avant de l'utiliser pour la première fois. Pour assurer une charge optimale, le TIGER XTL doit être éteint. S'il reste allumé, le TIGER XTL mettra plus de temps à se charger, mais ne subira aucun dommage. Le TIGER XTL ne doit être chargé que dans des environnements non dangereux.

Pour charger votre TIGER XTL, branchez le socle de charge sur une prise secteur. Un voyant rouge sur le chargeur indique qu'il est prêt. Placez le TIGER XTL dans le socle de charge de façon à ce que les contacts du TIGER XTL soient alignés avec ceux du socle.

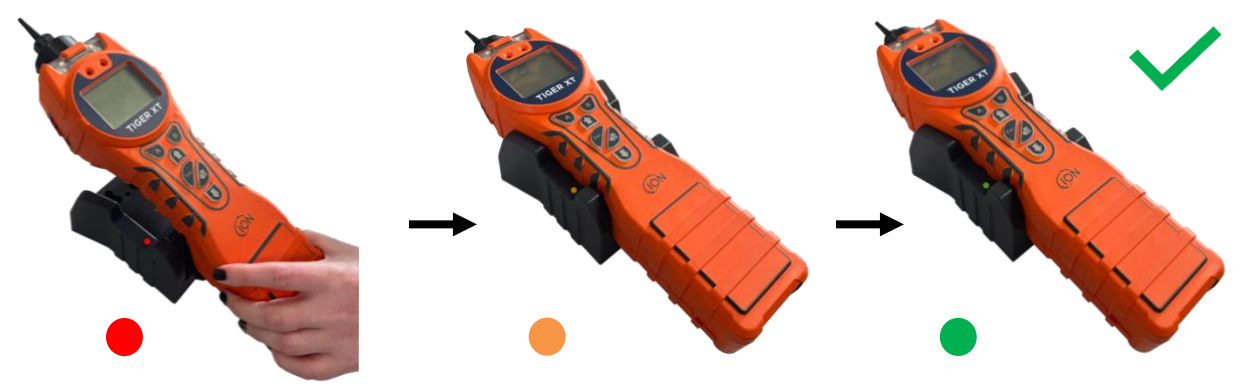

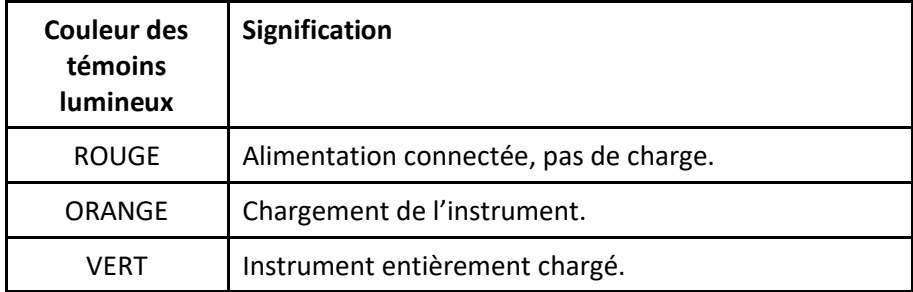

Pioneering Gas Sensing Technology. **Page 44 sur 59** ionscience.com

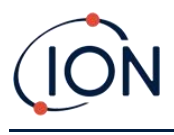

L'icône de la batterie sur le TIGER XTL affiche le niveau de charge :

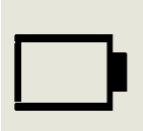

Batterie déchargée Lorsque la batterie est presque déchargée, l'icône clignote pendant une minute avant que l'instrument ne s'éteigne.

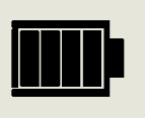

Batterie entièrement chargée

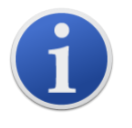

Utilisez uniquement le socle de charge fourni avec votre TIGER XTL.

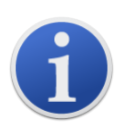

ION Science Ltd recommande de garder votre TIGER XTL en charge en permanence lorsqu'il n'est pas utilisé, car les batteries peuvent perdre de leur puissance avec le temps.

Le bloc-piles lithium-ion peut être chargé séparément de l'instrument Tiger XTL. Pour charger votre bloc-piles au lithium-ion, connectez le socle de charge sur une prise secteur. Un voyant rouge sur le chargeur indique qu'il est prêt. Placez le TIGER XTL sur le socle de charge de sorte que les contacts du bloc-piles au lithium-ion soient alignés avec ceux du socle. Pour maintenir la batterie au lithiumion en place, utilisez le dispositif de fixation du couvercle de la batterie (réf. 912255) et fixez-le au sommet du socle de charge.

<span id="page-44-0"></span>Tournez le loquet du couvercle de la batterie et fixez la batterie au lithium-ion sur le socle de charge.

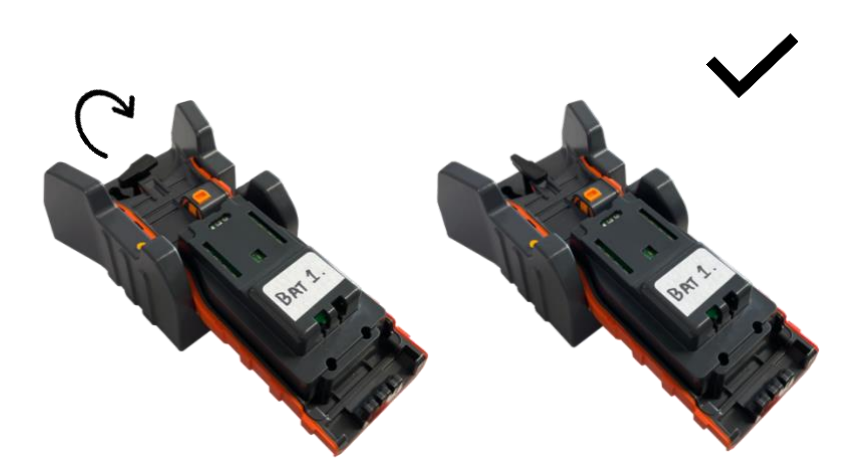

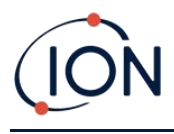

## **Enlever les blocs-piles rechargeables**

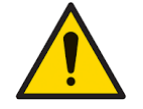

**Utilisation de la batterie : Utilisez les blocs-piles fournis uniquement sur le TIGER XTL.**

- 1. Assurez-vous que le TIGER XTL est éteint.
- 2. Appuyez sur le bouton de déverrouillage situé à l'arrière de l'instrument et soulevez le blocpiles rechargeable pour le séparer du corps de l'instrument.
- 3. Prenez le nouveau bloc-piles rechargeable et repoussez-le dans le corps de l'instrument.
- 4. Chargez le TIGER XTL pendant 7 heures avant de l'utiliser.

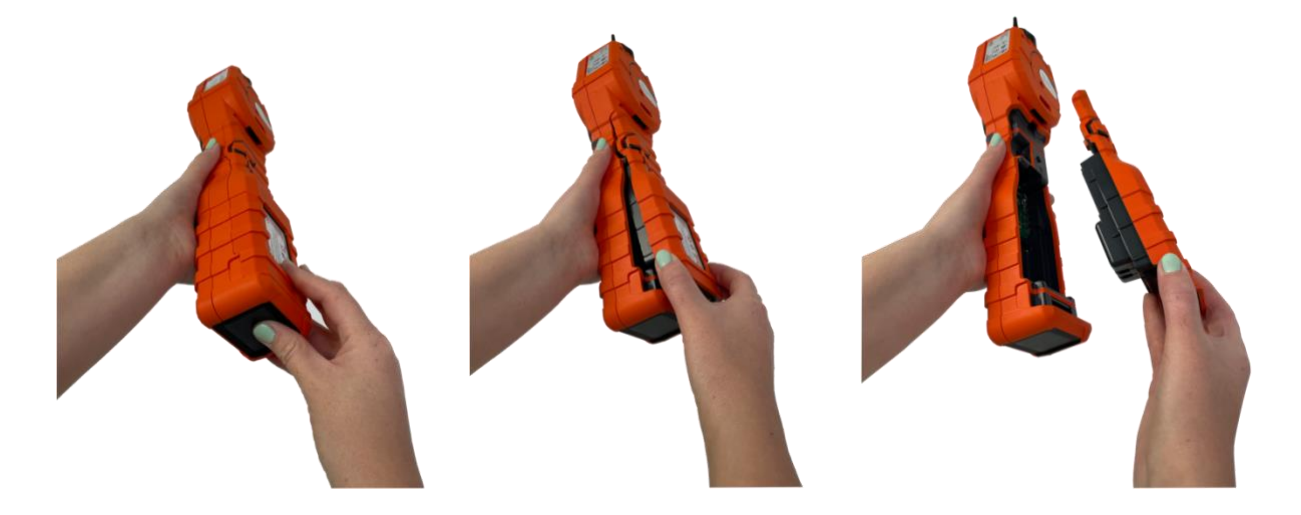

## **Remplacement des piles non rechargeables**

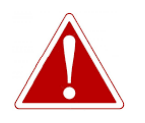

**REMPLACEMENT DES PILES : NE REMPLACEZ JAMAIS LES CELLULES D'UNE PILE ALCALINE DANS UN LIEU POTENTIELLEMENT EXPLOSIF OU DANGEREUX. N'UTILISEZ QUE DES PILES INDUSTRIELLES DURACELL ID1500.**

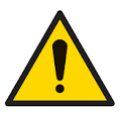

**L'installation ou la connexion du bloc-piles sans respecter la polarité peut endommager l'instrument.**

<span id="page-45-0"></span>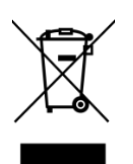

## **REGLEMENTATIONS DEEE**

Mettez au rebut les batteries usagées conformément à toutes les exigences locales et nationales en matière de sécurité et d'environnement.

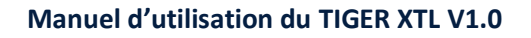

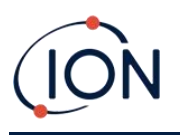

## <span id="page-46-0"></span>Sonde d'entrée

Toutes les pièces de la sonde peuvent être remplacées si elles sont endommagées ou contaminées par l'utilisation. Pour remplacer le joint torique (5/OV-02), utilisez un scalpel aiguisé et coupez le joint torique endommagé en veillant à ne pas endommager le porte-filtre (912220). Prenez le nouveau joint torique (5/OV-02), tendez-le et placez-le sur le porte-filtre (912220).

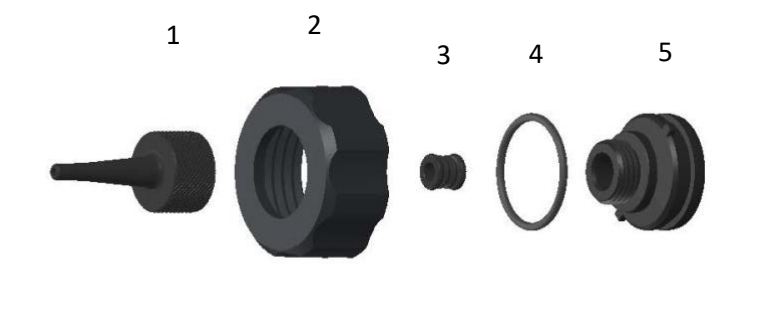

1 Sonde - Tiger (880207) 4 Joint torique (5/OV-02)

2 Capuchon de boîtier de filtre (912221) 3 Joint de sonde (880202)

5 Porte-filtre (912220)

## <span id="page-46-1"></span>Disque filtrant en PTFE

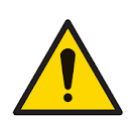

**Il est essentiel que le TIGER XTL soit toujours utilisé avec un disque filtrant PTFE de 0,5 micron monté à l'avant de l'instrument. Sans le filtre, des particules de débris et de poussière peuvent être aspirées dans le capteur du MiniPID 2, empêchant le fonctionnement de l'instrument. Ces filtres sont des consommables qui doivent être remplacés toutes les 100 heures d'utilisation. La fréquence de remplacement doit être augmentée pour les environnements poussiéreux ou très humides. Les disques filtrant en PTFE sont disponibles auprès de votre distributeur ou à l'adresse suivante [www.ionscience.com.](file://///OISL10/Projects1/J7167%20TIGER%20Select/Nouveau%20manuel/www.ionscience.com)**

Le remplacement du disque filtrant en PTFE doit être effectué dans un environnement propre, avec des mains et un équipement propres pour éviter toute contamination du nouveau disque filtrant en PTFE.

Pour changer le disque filtrant en PTFE (voir la section [Sonde d'ent](#page-45-0)rée) :

- 1. Dévissez le capuchon du boîtier du filtre et retirez le porte-filtre et le joint torique.
- 2. Sortez le disque filtrant en PTFE du corps de l'instrument. Placez délicatement un nouveau disque filtrant en PTFE dans le corps de l'instrument.

*Le disque filtrant ne doit en aucun cas être réutilisé une fois qu'il a été retiré.*

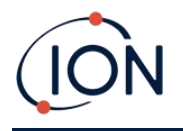

- 3. Replacez le porte-filtre en vous assurant que le joint torique est bien en place.
- 4. Remettez en place le bouchon du boîtier du filtre. Ne serrez pas trop fort.

## <span id="page-47-0"></span>Joint de sonde

Le joint de la sonde (voir la section [Sonde d'entrée](#page-45-0)) doit être inspecté et remplacé si nécessaire.

## <span id="page-47-1"></span>Infiltration d'eau

Si l'instrument a été immergé ou éclaboussé d'eau, sortez le capteur MiniPID 2 pour le sécher et remplacez le disque filtrant en PTFE comme décrit précédemment.

## <span id="page-47-2"></span>Nettoyage de la lampe et remplacement de la pile d'électrodes

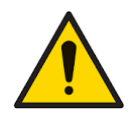

**Le TIGER XTL est un détecteur sensible. Les composants internes doivent être manipulés avec des mains et des outils propres. La lampe est fragile. Manipulezla avec le plus grand soin. Ne touchez jamais la fenêtre et ne la laissez pas tomber.**

## <span id="page-47-3"></span>**Quand nettoyer ou remplacer la lampe**

Le TIGER XTL MiniPID utilise une source de lumière ultraviolette ionisant les gaz COV qui traversent la fenêtre de la lampe. Ce processus peut entraîner une fine couche de contamination sur la fenêtre du détecteur, laquelle doit être enlevée régulièrement.

- Dans des conditions normales d'utilisation, la lampe doit être nettoyée toutes les 100 heures (à raison de 30 ppm pendant 100 heures). Si le Tiger XTL est utilisé dans un environnement fortement contaminé par des gaz, la lampe doit être nettoyée plus souvent.
- Veuillez noter que certains esters, amines et composés halogénés peuvent accélérer l'encrassement de la fenêtre et, dans ce cas, un nettoyage peut être nécessaire après 20 heures d'utilisation.
- La fréquence de nettoyage dépendra également des niveaux d'alarme établis et des conditions environnementales existantes.
- Les lampes endommagées doivent être remplacées immédiatement. N'utilisez pas un Tiger XTL dont la lampe est endommagée.

## <span id="page-47-4"></span>**Quand remplacer la pile d'électrodes**

Si vous utilisez le Tiger XTL dans des conditions ambiantes d'humidité élevée, il peut afficher des valeurs inattendues et croissantes. Ceci est dû au fait que la poussière ou d'autres petites particules à l'intérieur du détecteur s'hydratent, si bien que ces particules conduisent un signal entre les électrodes.

Le problème peut être résolu en remplaçant la pile d'électrodes.

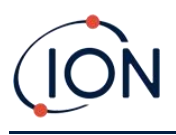

## <span id="page-48-0"></span>Démontage et remontage du couvercle du capteur

Pour retirer le couvercle du capteur du corps de l'instrument, dévissez la vis inférieure gauche à l'aide d'une clé Allen A/F de 3 mm. La vis restera retenue dans le couvercle du capteur lorsqu'elle sera complètement desserrée.

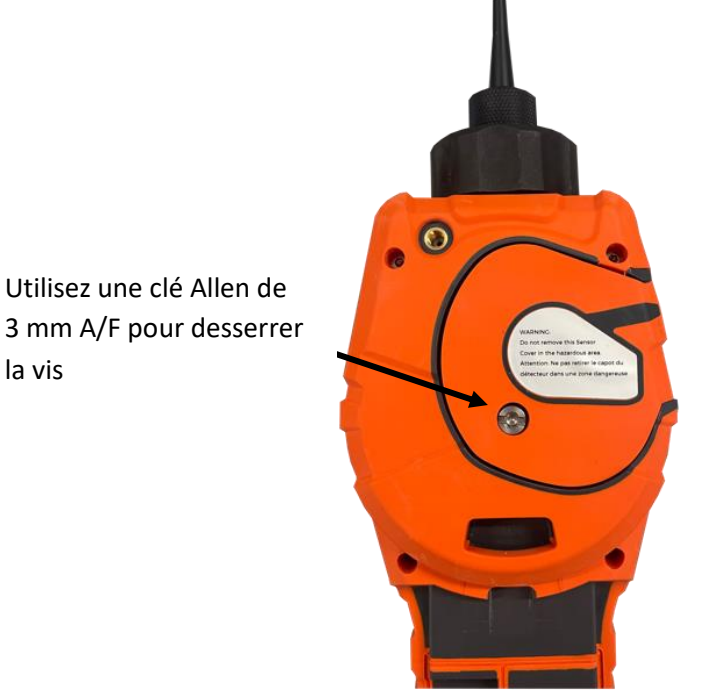

O Une fois la vis desserrée, tirez doucement le côté droit du couvercle du capteur hors du corps de l'instrument jusqu'à ce que vous sentiez que le couvercle du capteur s'est dégagé des orifices d'entrée/sortie. Une fois qu'il est désengagé, tirez délicatement l'ensemble du couvercle du capteur hors du corps de l'instrument.

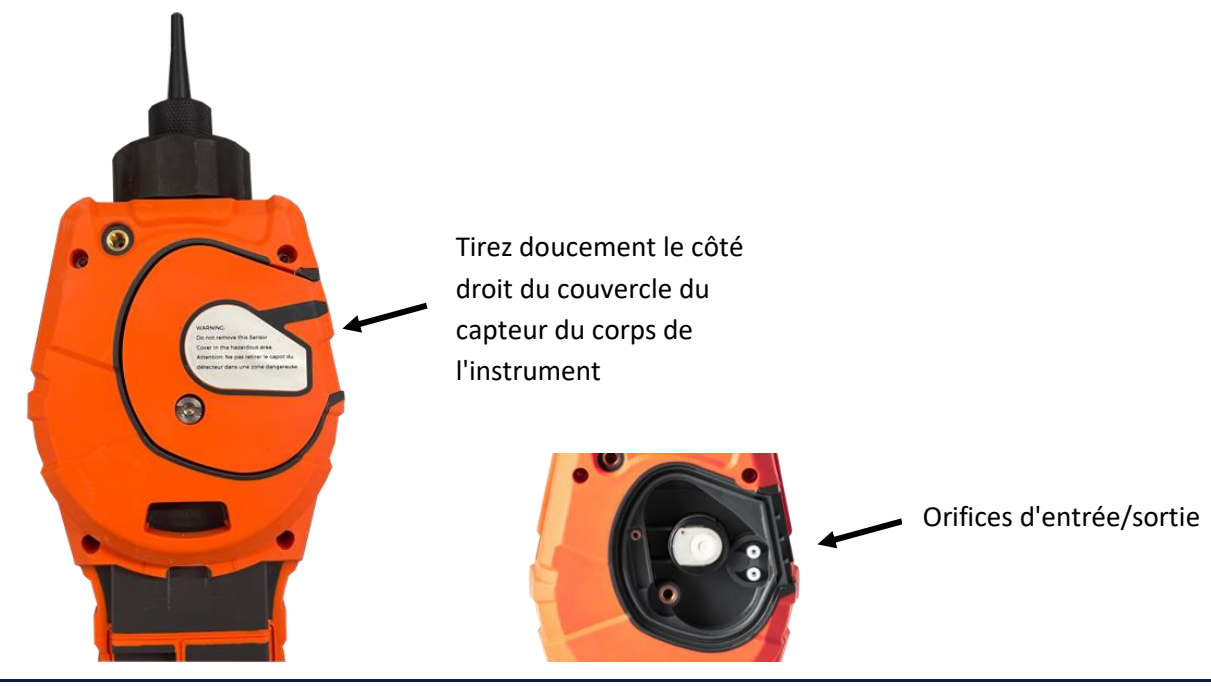

Pioneering Gas Sensing Technology. **Page 49 sur 59** ionscience.com

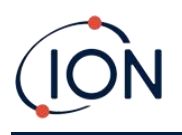

Pour remettre en place le couvercle du capteur sur le corps de l'instrument, alignez le couvercle du capteur avec l'arrière de l'instrument en vous assurant qu'il est aligné avec les orifices d'entrée/sortie. Poussez doucement le côté droit du couvercle du capteur et le corps de l'instrument ensemble jusqu'à ce que vous entendiez et sentiez qu'il s'enclenche.

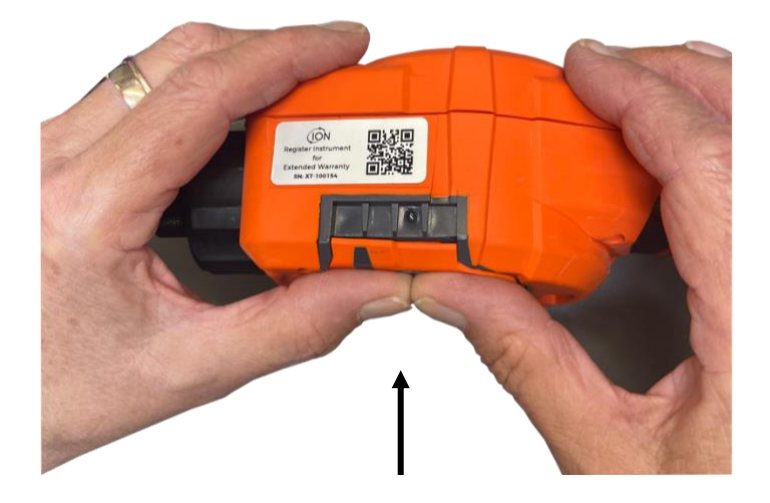

Une fois que vous entendez qu'il s'est engagé, poussez le reste du couvercle du capteur sur le corps de l'instrument et vissez la vis inférieure gauche en place à l'aide de la clé Allen A/F de 3 mm.

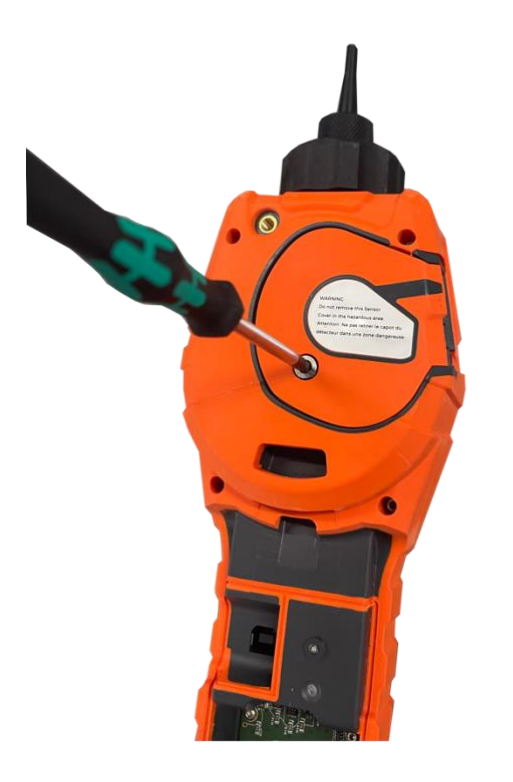

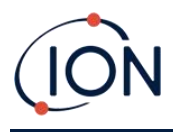

## **Retrait du capteur du MiniPID 2**

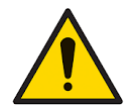

**Protégez le capteur MiniPID 2 de l'exposition aux vapeurs de silicone, car cela pourrait encrasser les fenêtres des lampes et réduire la réponse à certains gaz. Il est possible d'y remédier en nettoyant la fenêtre de la lampe avec de la poudre d'alumine.**

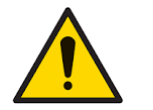

**Ne retirez pas le couvercle du capteur MiniPID 2 dans une zone dangereuse.**

Avant de nettoyer ou de remplacer la lampe, vous devez retirer le capteur MiniPID 2.

Assurez-vous d'abord que le TIGER XTL est éteint et que vous êtes dans un environnement propre de sorte que les pièces du capteur ne risquent pas d'être contaminées par de la poussière, de l'huile ou de la graisse.

Sur le couvercle du capteur, desserrez la vis inférieure gauche à l'aide d'une clé Allen adaptée. Soulevez délicatement le capteur MiniPID 2 du corps de l'instrument.

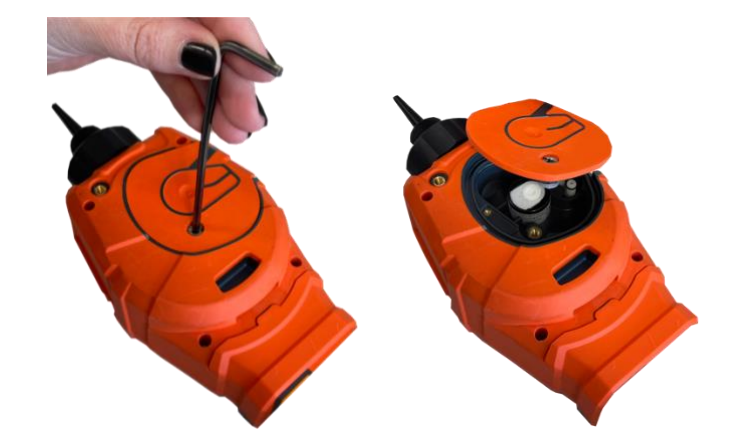

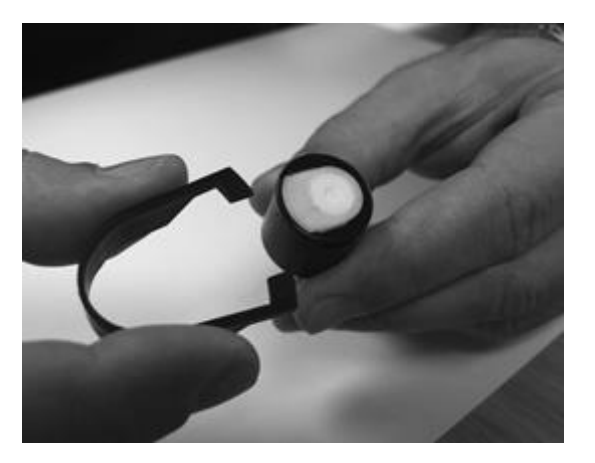

La [pile d'électrodes MiniPID peut alors être remplacée](#page-53-0).

À l'aide de l'outil de retrait de la pile d'électrodes MiniPID fourni, localisez les « griffes » dans les fentes sur le côté du corps du capteur Mini PID 2 :

Maintenez la pile d'électrodes blanche à l'aide de l'index (les parties internes du capteur MiniPID 2 sont retenues par des ressorts) et serrez l'outil de retrait pour libérer la pile d'électrodes.

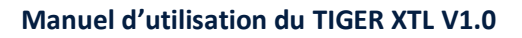

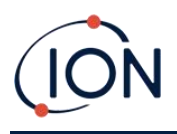

## <span id="page-51-0"></span>**Retrait et vérification de la lampe**

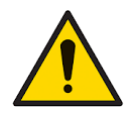

**Le TIGER XTL est un détecteur sensible. Les composants internes doivent être manipulés avec des mains et des outils propres. La lampe TIGER XTL est fragile. Manipulez-la avec le plus grand soin. Ne touchez jamais la fenêtre et ne la laissez pas tomber.**

Après avoir retiré la pile d'électrodes comme décrit précédemment, la lampe peut alors être retirée. Retirez la lampe avec précaution :

- Si la lampe est maintenue dans la pile d'électrodes, retirez-la soigneusement du joint torique autour du puits dans la partie inférieure de la pile d'électrodes.
- Si la lampe repose dans le corps du capteur, vous pouvez sortir la lampe en la saisissant par en haut ou retournant le corps du capteur.

L'inspection de la lampe peut révéler une couche de contamination bleutée sur la fenêtre du détecteur . Pour s'en assurer, tenez la lampe devant une source lumineuse et regardez à travers la surface de la fenêtre en biais. Si nécessaire, nettoyez la lampe.

## <span id="page-51-1"></span>**Nettoyage de la lampe**

Nettoyez la fenêtre à l'aide du kit de nettoyage lampe PID fourni.

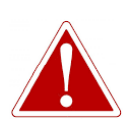

## **LE PRODUIT DE NETTOYAGE DE LA LAMPE CONTIENT DE L'OXYDE D'ALUMINIUM SOUS FORME DE POUDRE TRÈS FINE, QUI PEUT CAUSER UNE IRRITATION DES VOIES RESPIRATOIRES ET DES YEUX.**

## **(numéro CAS 1344-28-1).**

Une fiche de données de sécurité (FDS) complète est disponible sur demande auprès de ION Science Ltd. Les questions clés sont énumérées ci-dessous.

## **Manipulation :**

- Ne respirez pas les vapeurs/poussières. Évitez le contact avec la peau, les yeux et les vêtements.
- Portez des vêtements de protection appropriés.
- Observez les pratiques d'hygiène industrielles : lavez-vous soigneusement le visage et les mains avec du savon et de l'eau après utilisation, et systématiquement avant de manger, boire, fumer ou d'appliquer des produits cosmétiques.
- $\bullet$  Le composé a une VLE (MPT) de 10 mg/m<sup>3</sup>.

## **Stockage :**

- Remettez toujours le couvercle en place après avoir utilisé le produit de nettoyage.
- Gardez le récipient fermé pour éviter toute absorption d'eau et contamination.

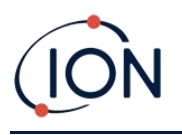

La procédure de nettoyage est la suivante :

- 1. Ouvrez le flacon de produit de polissage à l'oxyde d'aluminium. Prenez une petite quantité de produit sur un coton-tige propre.
- 2. Utilisez ce coton-tige pour nettoyer la fenêtre de détection de la lampe. Nettoyez la fenêtre de détection en exerçant une légère pression circulaire. Ne touchez jamais la fenêtre de détection avec les doigts.

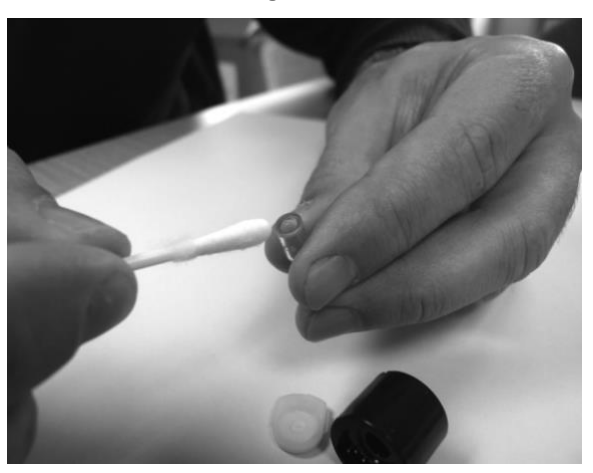

- 3. Continuez de frotter jusqu'à ce que le coton-tige imprégné de composé produise un bruit de couinement lorsqu'il passe sur la surface de la fenêtre (généralement au bout de quinze secondes).
- 4. Éliminez la poudre résiduelle à l'aide d'un petit jet d'air d'une bombe d'air propre, sec et sans huile.
- 5. Replacez la lampe dans la pile d'électrodes comme décrit précédemment.

## <span id="page-52-0"></span>**Remplacement d'une lampe**

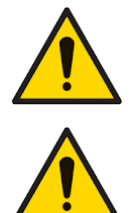

**Ne réinstallez jamais une lampe endommagée.**

**L'instrument DOIT être étalonné à nouveau après le remplacement ou le nettoyage d'une lampe.**

Après avoir retiré la pile d'électrodes comme décrit précédemment, la lampe peut être remise en place :

Retirez la lampe avec précaution :

• Si la lampe est maintenue dans la pile d'électrodes, retirez-la soigneusement du joint torique autour du puits dans la partie inférieure de la pile d'électrodes.

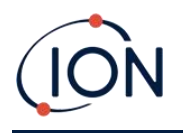

• Si la lampe repose dans le corps du capteur, vous pouvez sortir la lampe en la saisissant par en haut ou retournant le corps du capteur.

Jetez la lampe que vous venez de retirer.

La [pile d'électrodes MiniPID peut alors être remplacée](#page-53-0).

## <span id="page-53-0"></span>**Remplacement de la pile d'électrodes MiniPID**

La pile d'électrodes MiniPID peut alors être remplacée.

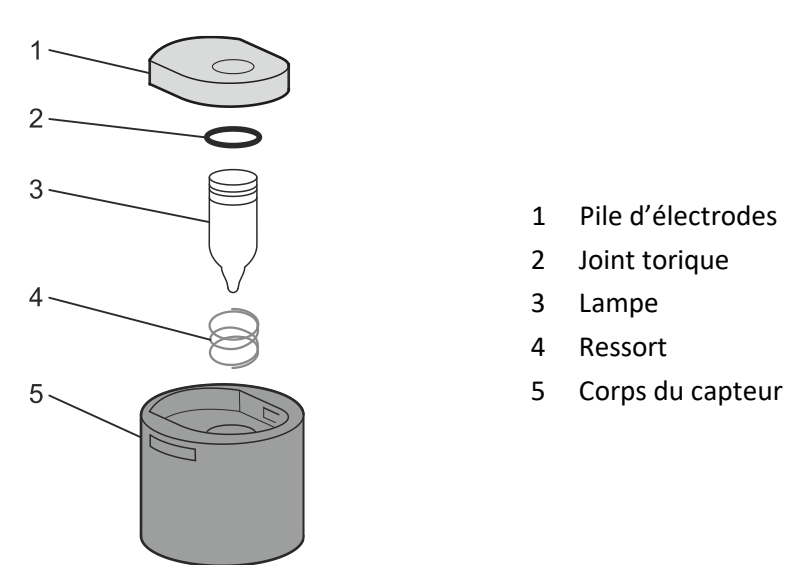

Jetez la pile d'électrodes que vous venez d'enlever, en retirant soigneusement la lampe si elle est encore reliée.

Vérifiez visuellement l'état de la fenêtre de détection de la lampe (la surface plane supérieure de la lampe). Si elle a besoin d'être nettoyée, procédez comme indiqué plus loin.

Placez la pile d'électrodes sur une surface propre et plane, la partie plate vers le bas. Tournez soigneusement l'extrémité de la fenêtre de détection de la lampe dans le joint torique autour du puits dans la partie inférieure de la pile d'électrodes. La fenêtre de la lampe doit maintenant se trouver au même niveau que la pile d'électrodes.

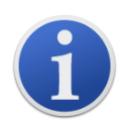

Cette procédure permet de s'assurer que la lampe est fermement maintenue dans la pile d'électrodes au niveau de la fenêtre de détection avec les électrodes pour des mesures de COV cohérentes et fiables. La mise en place de la lampe par tout autre moyen est susceptible de donner des mesures peu fiables car le joint torique de la pile d'électrodes reste coincé entre la surface de la fenêtre et la pile de l'électrode.

Alignez soigneusement le corps du capteur MiniPID 2 sur la pile d'électrodes et la lampe. Poussez le corps du capteur vers le bas pour bloquer l'assemblage, vous devriez entendre deux clics.

Alignez et poussez avec soin le capteur MiniPID 2 dans le corps de l'instrument.

Puis, en vous assurant que le disque filtrant en PTFE et le joint torique sont correctement positionnés, revissez le couvercle du capteur sur le corps de l'instrument. Ne serrez pas trop fort.

Vous DEVEZ alors étalonner de nouveau l'appareil.

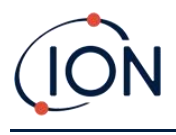

## <span id="page-55-0"></span>**8. Dépannage**

## <span id="page-55-1"></span>**Diagnostics**

Les défaillances ou diagnostics de base sont présentés sous forme de symboles. La plupart des défaillances peuvent être corrigées en appuyant sur **Entrée** ou **Esc** pour effacer le message d'erreur. Toutes les conditions de défaillances déclenchent une alarme sur le TIGER XTL.

## **Défaillance de la pompe**

## *Pompe bloquée ou défaillance de la pompe*

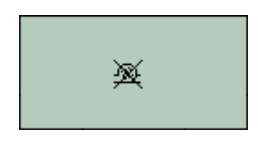

Le débit de gaz à travers l'instrument est tombé en dessous de 50 cc/minute. Vérifiez que la sonde et le disque filtrant en PTFE ne présentent pas de signes d'obstruction. De l'eau ou des saletés dans la sonde, une sonde tordue, un disque filtrant en PTFE sale au niveau de l'entrée ou l'obstruction de l'échappement peuvent tous causer un faible débit. Si le blocage peut être éliminé, appuyez sur **Esc** pour effacer l'alarme. Si le problème persiste, envoyez l'instrument à votre distributeur pour réparation.

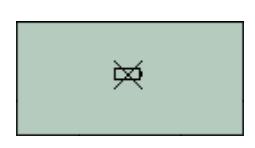

## **Batterie déchargée** *Batterie faible ou défaillance de la batterie*

Le TIGER XTL s'éteint lorsque le niveau de la batterie tombe en dessous de 2 %. Rechargez la batterie comme indiqué dans la section [Batteries](#page-42-1) de ce manuel en vous assurant que toutes les connexions sont bonnes et que les voyants lumineux du chargeur fonctionnent correctement. Si la batterie ne se charge pas, installez-en un autre, si disponible. Si vous utilisez des piles alcalines, remplacez-les. Si le problème persiste, envoyez l'instrument et le chargeur à votre distributeur pour réparation.

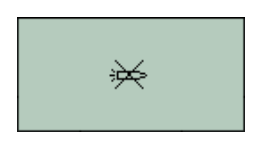

## **Lampe éteinte** *Défaillance de la lampe*

La lampe PID ne s'allume pas ; cela peut se produire lors de la mise en marche ou pendant l'utilisation. Essayez d'éteindre et de rallumer le TIGER XTL. Si le problème persiste, la pile d'électrodes ou la lampe doivent être remplacées. (Voir la section [Remplacement et nettoyage du capteur/de la](#page-47-2)  [lampe PID\)](#page-47-2).

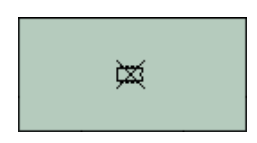

## **Mémoire saturée** *La mémoire ne peut plus recevoir de données*

La mémoire de consignation des données est saturée. Cela ne se produit que si la case « Journal saturé » est réglée sur « alarme » dans l'écran de configuration de TIGER XTL PC. Appuyez sur la touche **Esc** pour continuer, mais le TIGER XTL ne consigne plus les données. Sélectionnez « Recycle » (Recycler) dans Tiger XTL PC et le TIGER XTL écrase les données les plus anciennes et aucune alarme ne se déclenche.

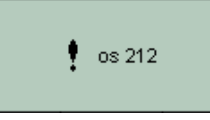

**Erreur système** *Défaillance totale du système*

Le micrologiciel de l'instrument est corrompu. Dans le cas peu probable où ce message apparaîtrait, contactez ION Science Ltd ou votre centre de service agréé le plus proche.

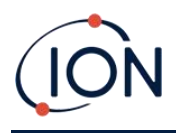

## <span id="page-56-0"></span>Caractéristiques techniques

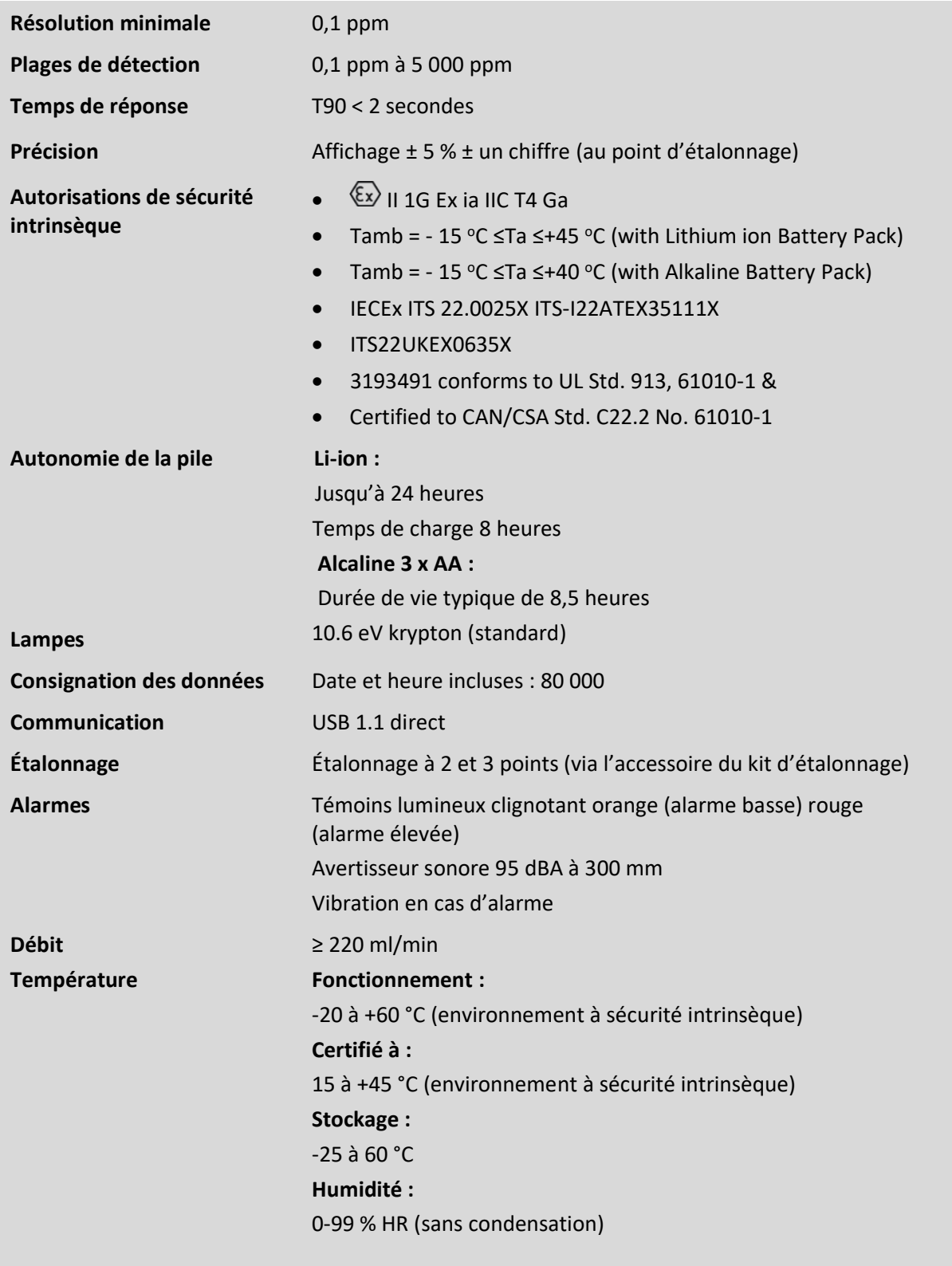

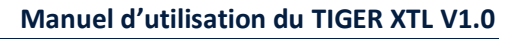

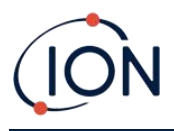

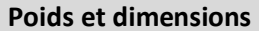

**Poids de l'instrument : 870g Taille :** 370 mm (H) x 91 mm (W) x 60 mm (D)

## <span id="page-57-0"></span>Garantie

La garantie standard peut être étendue jusqu'à 2 ans pour le TIGER XTL lors de l'enregistrement de l'instrument via notre site Web : [www.ionscience.com](http://www.ionscience.com/)

Pour bénéficier de votre extension de garantie, vous devez vous enregistrer dans le mois suivant votre achat (les conditions générales s'appliquent). Vous recevrez ensuite un e-mail vous confirmant l'activation et le traitement de votre extension de garantie.

Tous les détails, ainsi qu'une copie de notre déclaration de garantie, peuvent être consultés sur notre site : [www.ionscience.com](http://www.ionscience.com/)

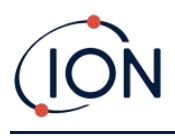

## <span id="page-58-0"></span>Coordonnées de ION Science

## **ION Science Ltd - Royaume-Uni/Siège social**

Tél. : +44 (0) 1763 208 503

Web : [www.ionscience.com](https://eur02.safelinks.protection.outlook.com/?url=http://www.ionscience.com/&data=04|01||204221e19d224108966808d9d0f44f7d|abde49be1654435daf4a6dc708897df0|0|0|637770569999323669|Unknown|TWFpbGZsb3d8eyJWIjoiMC4wLjAwMDAiLCJQIjoiV2luMzIiLCJBTiI6Ik1haWwiLCJXVCI6Mn0=|3000&sdata=r9kdXR8QvWZw4XTwoEVMgCFMABgWMKBG+odj4btKZl8=&reserved=0) | E-mail : <info@ionscience.com>

**ISM ION Science Messtechnik - Bureau en Allemagne**

Tél. : +49 (0) 2104 1448-0

Web : [https://www.ism-d.de/en/](https://eur02.safelinks.protection.outlook.com/?url=https://www.ism-d.de/en/&data=04|01||204221e19d224108966808d9d0f44f7d|abde49be1654435daf4a6dc708897df0|0|0|637770569999323669|Unknown|TWFpbGZsb3d8eyJWIjoiMC4wLjAwMDAiLCJQIjoiV2luMzIiLCJBTiI6Ik1haWwiLCJXVCI6Mn0=|3000&sdata=zIlSGYPpc8N6CgSVNnyTmd73QgY7buHoT2waOXNXlAA=&reserved=0) | E-mail : [sales@ism-d.de](mailto:sales@ism-d.de)

## **ION Science India - Bureau en Inde**

Tél. : +914048536129

Web : [www.ionscience.com/in](https://eur02.safelinks.protection.outlook.com/?url=http://www.ionscience.com/in&data=04|01||204221e19d224108966808d9d0f44f7d|abde49be1654435daf4a6dc708897df0|0|0|637770569999323669|Unknown|TWFpbGZsb3d8eyJWIjoiMC4wLjAwMDAiLCJQIjoiV2luMzIiLCJBTiI6Ik1haWwiLCJXVCI6Mn0=|3000&sdata=ySr7/0bnFtpvaSBhhQFIHSXfwxno785EuPCEj/h4gy4=&reserved=0) | E-mail : [kschari@ionscience.com](mailto:kschari@ionscience.com)

## **ION Science Inc - Bureau aux États-Unis**

Tél. : +1 877 864 7710

Web : [https://ionscience.com/usa/](https://eur02.safelinks.protection.outlook.com/?url=https://ionscience.com/usa/&data=04|01||204221e19d224108966808d9d0f44f7d|abde49be1654435daf4a6dc708897df0|0|0|637770569999323669|Unknown|TWFpbGZsb3d8eyJWIjoiMC4wLjAwMDAiLCJQIjoiV2luMzIiLCJBTiI6Ik1haWwiLCJXVCI6Mn0=|3000&sdata=urI4jjICU/eWBLUHXYsQPeQVIXlafKLc/ycuhe8VbFM=&reserved=0) |E-mail : [info@ionscienceusa.com](mailto:info@ionscienceusa.com)

## **ION Science Italy - Bureau en Italie**

Tél. : +39 051 0561850

Web : [www.ionscience.com/it](https://eur02.safelinks.protection.outlook.com/?url=http://www.ionscience.com/it&data=04|01||204221e19d224108966808d9d0f44f7d|abde49be1654435daf4a6dc708897df0|0|0|637770569999323669|Unknown|TWFpbGZsb3d8eyJWIjoiMC4wLjAwMDAiLCJQIjoiV2luMzIiLCJBTiI6Ik1haWwiLCJXVCI6Mn0=|3000&sdata=YnJm482pAdXrQTcCeh98k8XRCjiK1MP74UCZ5ad6gbs=&reserved=0) | E-mail : [info@ionscience.it](mailto:info@ionscience.it)

## **ION Science China - Bureau en Chine**

Tél. : +86 21 52545988

Web : [www.ionscience.com/cn](https://eur02.safelinks.protection.outlook.com/?url=http://www.ionscience.com/cn&data=04|01||204221e19d224108966808d9d0f44f7d|abde49be1654435daf4a6dc708897df0|0|0|637770569999323669|Unknown|TWFpbGZsb3d8eyJWIjoiMC4wLjAwMDAiLCJQIjoiV2luMzIiLCJBTiI6Ik1haWwiLCJXVCI6Mn0=|3000&sdata=0EBk8WFYEqpIDYj90bjt8E1+akcWEVpwmgh/N51cd48=&reserved=0) | E-mail : [info@ionscience.cn](mailto:info@ionscience.cn)

Pioneering Gas Sensing Technology. **Page 59 sur 59** ionscience.com